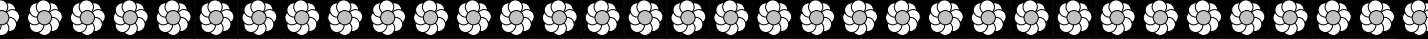

 **N Ordre........../F.S.S.A/UAMOB/2019**

## **REPUBLIQUE ALGERIENNE DEMOCRATIQUE ET POPULAIRE MINISTERE DE L'ENSEIGNEMENT SUPERIEUR ET DE LA RECHERCHE SCIENTIFIQUE UNIVERSITE AKLI MOHAND OULHADJ-BOUIRA**

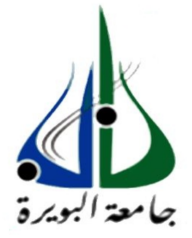

Faculté des Sciences et des Sciences Appliquées Département : **Génie Electrique**

# **Mémoire de fin d'études**

En vue de l'obtention du diplôme **Master** 

**Filière :** Electronique **Option :** Electronique des systèmes embarqués

> Présenté par : **ABIB Slimane BARKAT Ramdhan**

> > *Thème*

*Commande d'une rampe de comptage de pétrole brut par un Microcontrôleur*

**Devant le jury composé de :**

**ASRADJ. Z** M.A.A UAMOB Président

**DIB. R** M.A.A UAMOB Encadreur **KHEREDDINE. A** Ingénieur d'exploitation SONATRACH-Bejaia Co-Encadreur **BENSAFIA. Y M.C.A UAMOB Examinateur** 

*Soutenu le 04/12/2019*

**Année Universitaire 2018/2019**

\*\*\*\*\*\*\*\*\*\*\*\*\*\*\*\*\*\*\*\*\*\*\*\*\*\*\*\*\*

Dédicaces

Nous dédions ce modeste travail :

A nos chers parents : *pour leur indéfectible soutien, leurs encouragements durant toutes ces années : nous leur témoignons notre respect et notre affection.*

A nos chers frères et sœurs : *toujours présents et disponibles à*

*nos côtés, que dieu vous protègent.*

A tous nos amis : *dont la liste est tellement longue.*

A toutes les personnes : *qui ont contribué de près ou de loin <sup>à</sup> l'élaboration de ce travail.*

# *Remerciements*

*Avant tout, nous remercions le dieu tout puissant de nous donner la force afin de mener à bien ce travail.*

*Il nous est offert ici, par ces quelques lignes, la possibilité de remercier les personnes qui ont contribué à faire ce mémoire.*

*Nous tenons tout particulièrement à remercier nos encadreurs Mr R. DIB et Mr A. KHEREDDINE pour le savoir qu'ils nous ont inculqué, pour leurs précieux conseils et orientations, et surtout pour le soutient qu'ils nous ont témoigné ; merci.*

*Nos vifs remerciements vont également aux membres du jury pour l'intérêt qu'ils ont porté à notre recherche en acceptant d'examiner notre travail et de l'enrichir par leurs propositions. Nous tenons également à remercier toutes les personnes qui ont contribué de près ou de loin à l'aboutissement de ce travail, notamment LES ENSEIGNANTS du département de Génie Électrique de l'Université de Bouira pour leur soutien et leur aide pendant la rédaction.*

*Nous vous exprimons notre gratitude et notre profond respect, pour tous cela nous vous disons « Merci ».*

*Nous remercions aussi nos familles et amis qui nous ont aidé, soutenue et qui nous ont offerts tous les moyens possibles à nos dispositions et pour toutes connaissances nécessaires pour établir ce travail.* 

# Table des matières

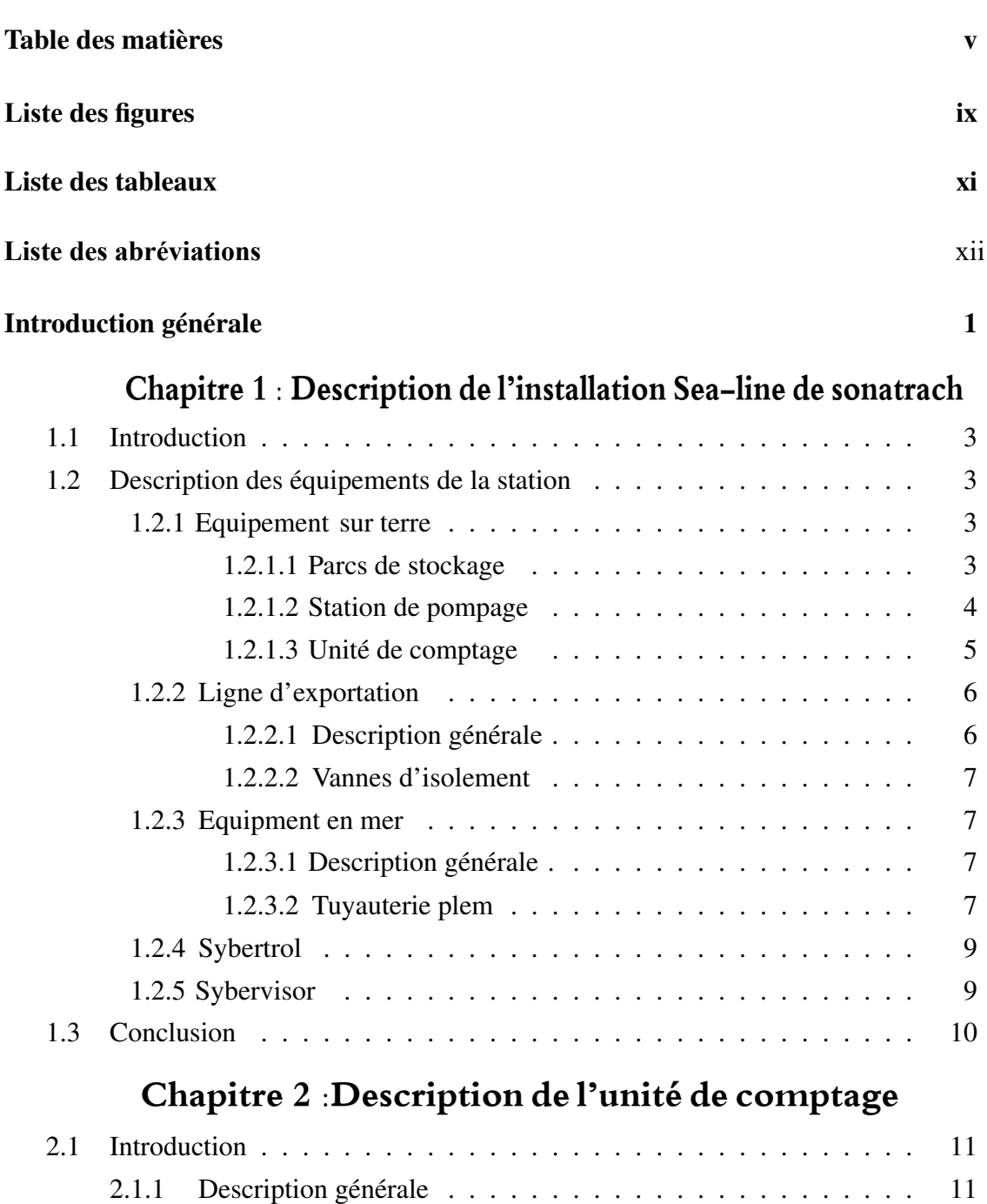

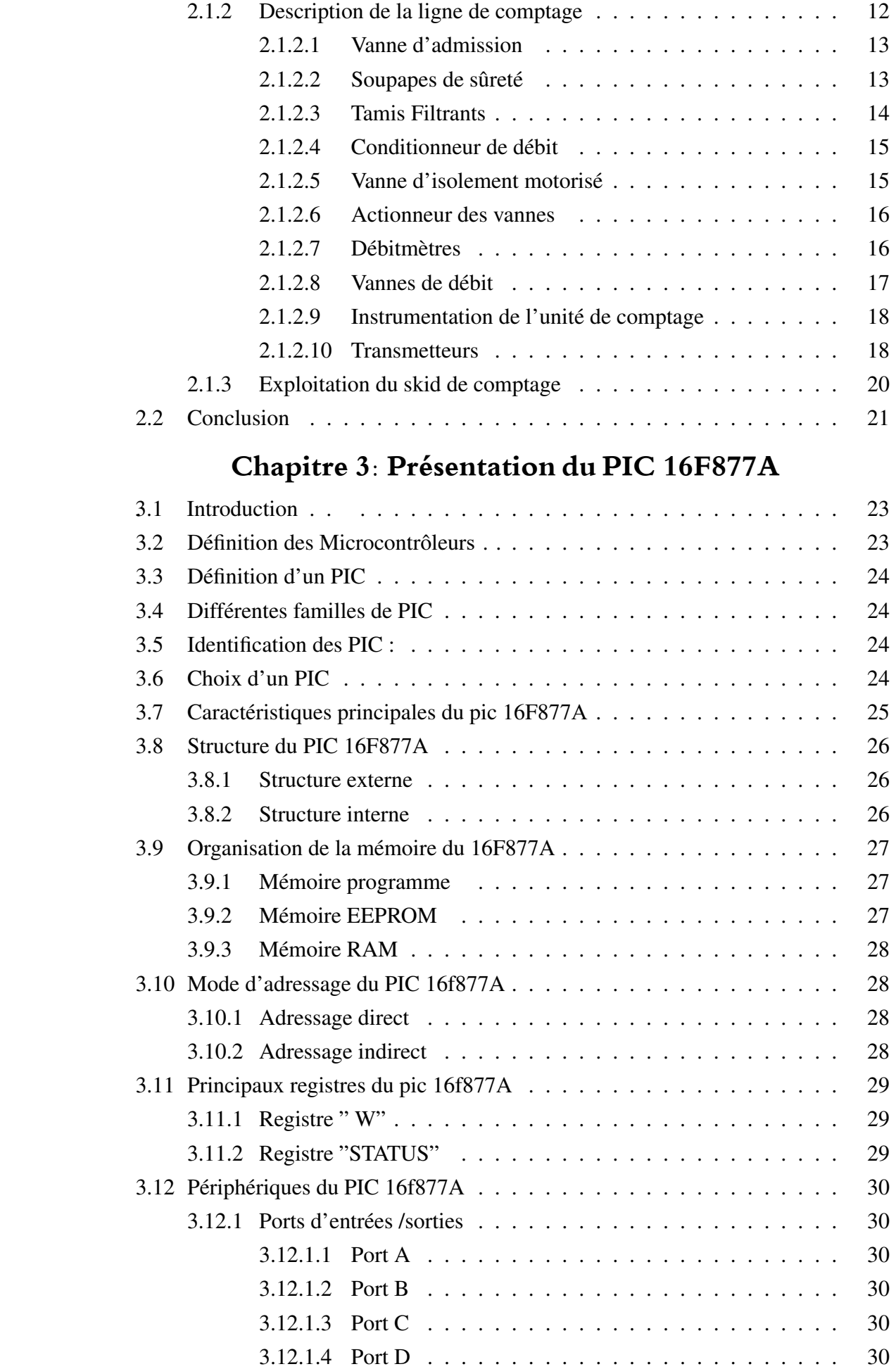

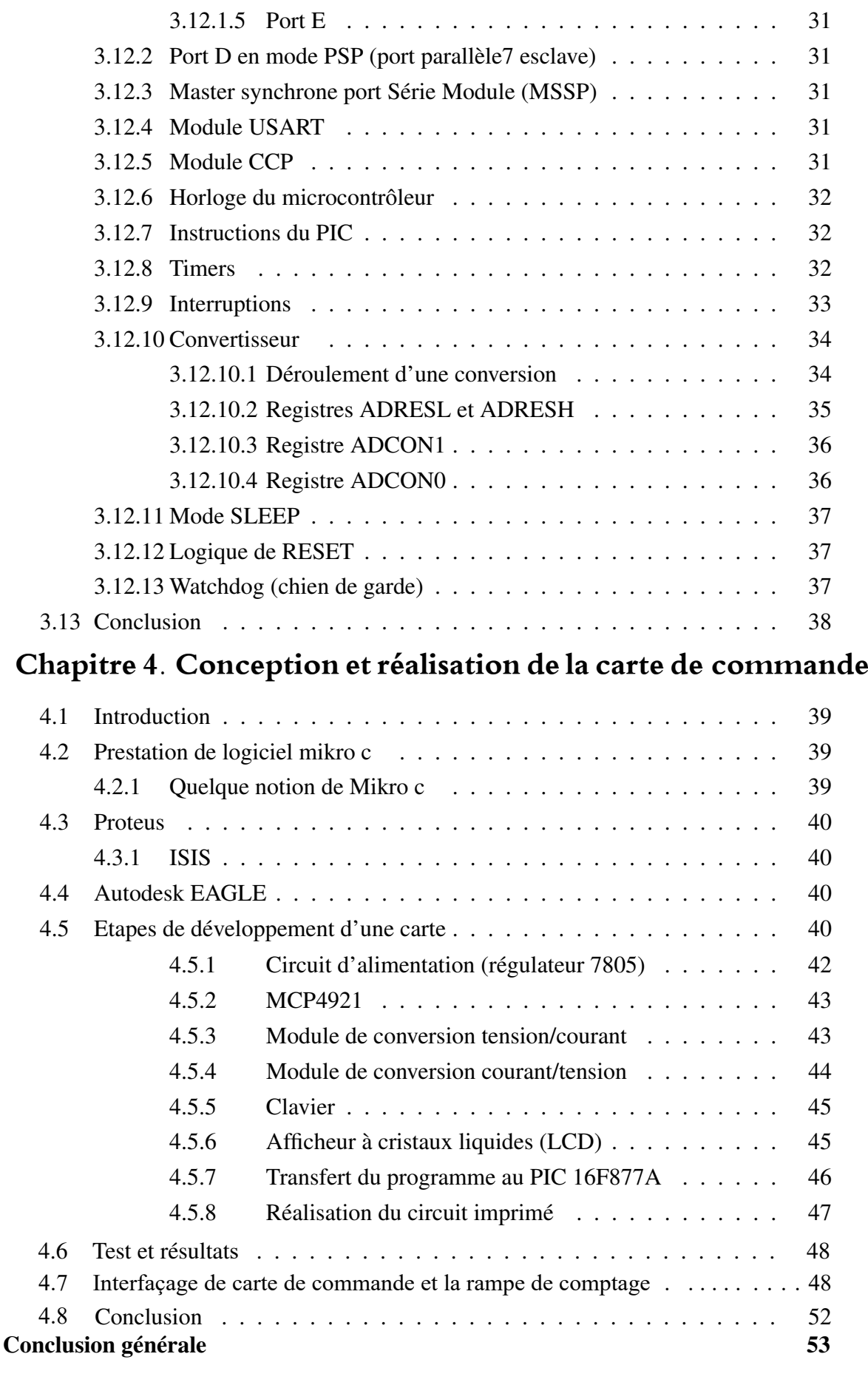

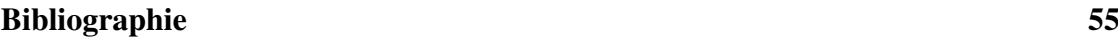

# **Liste** des figures

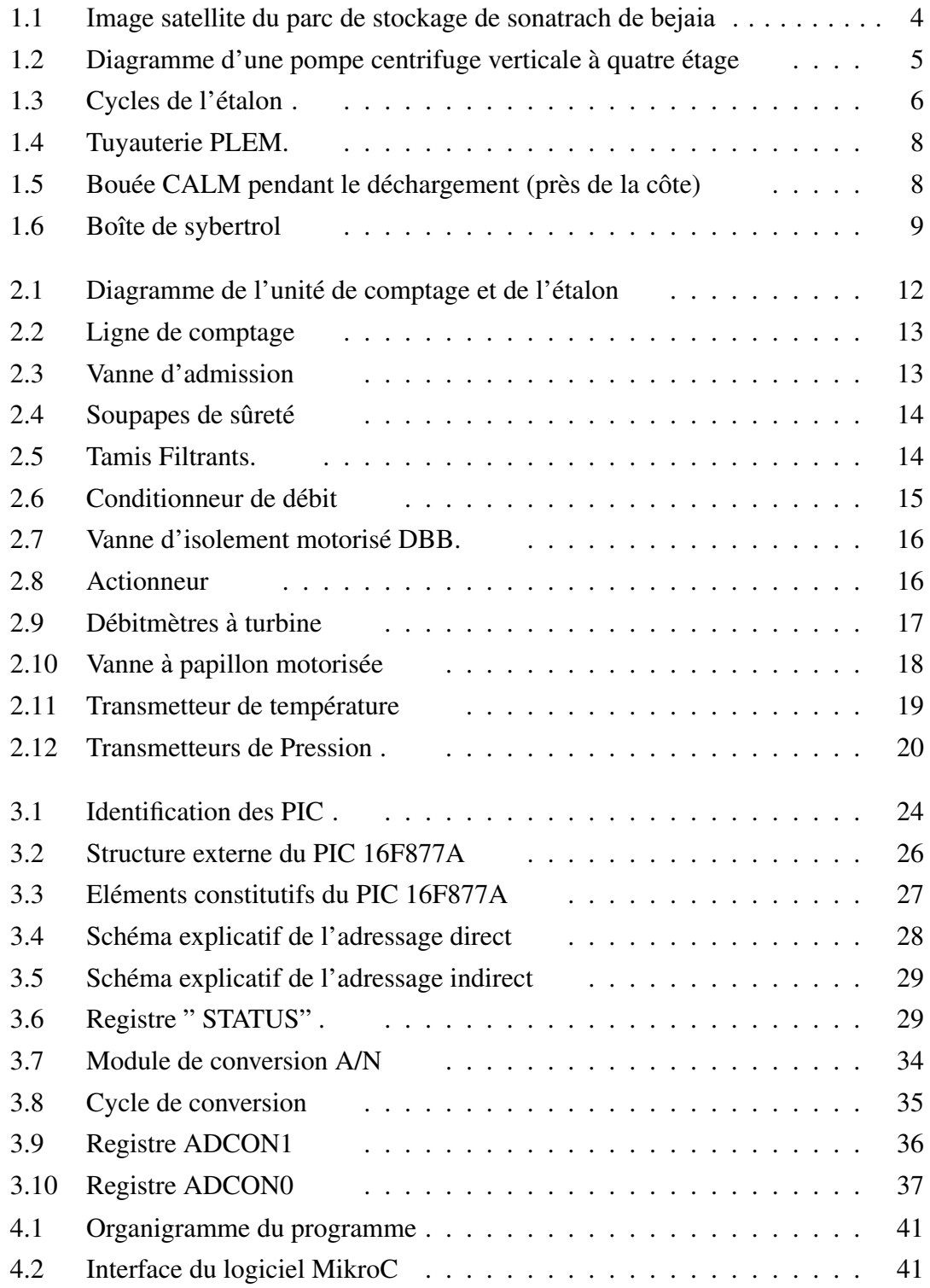

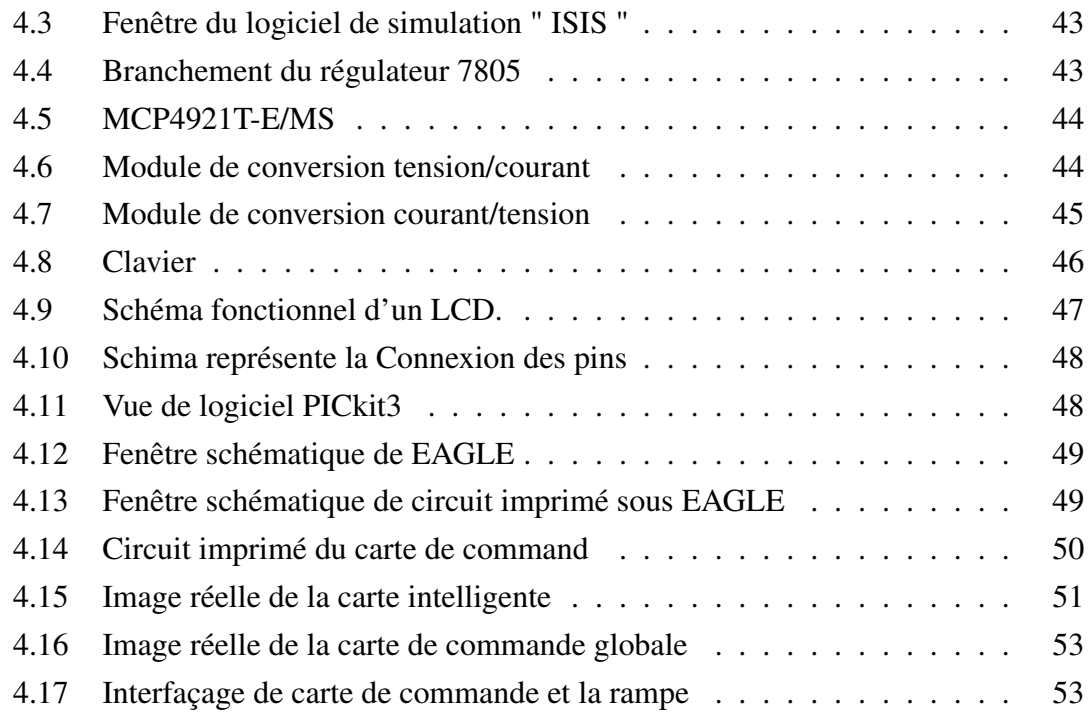

# Liste des tableaux

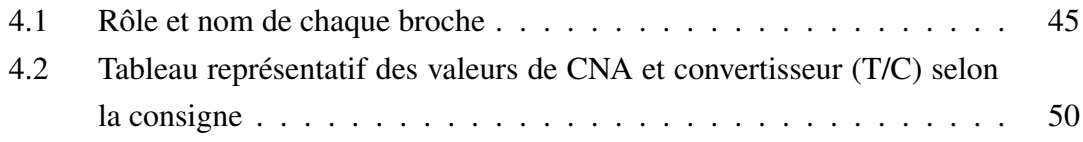

# **Liste des abréviations**

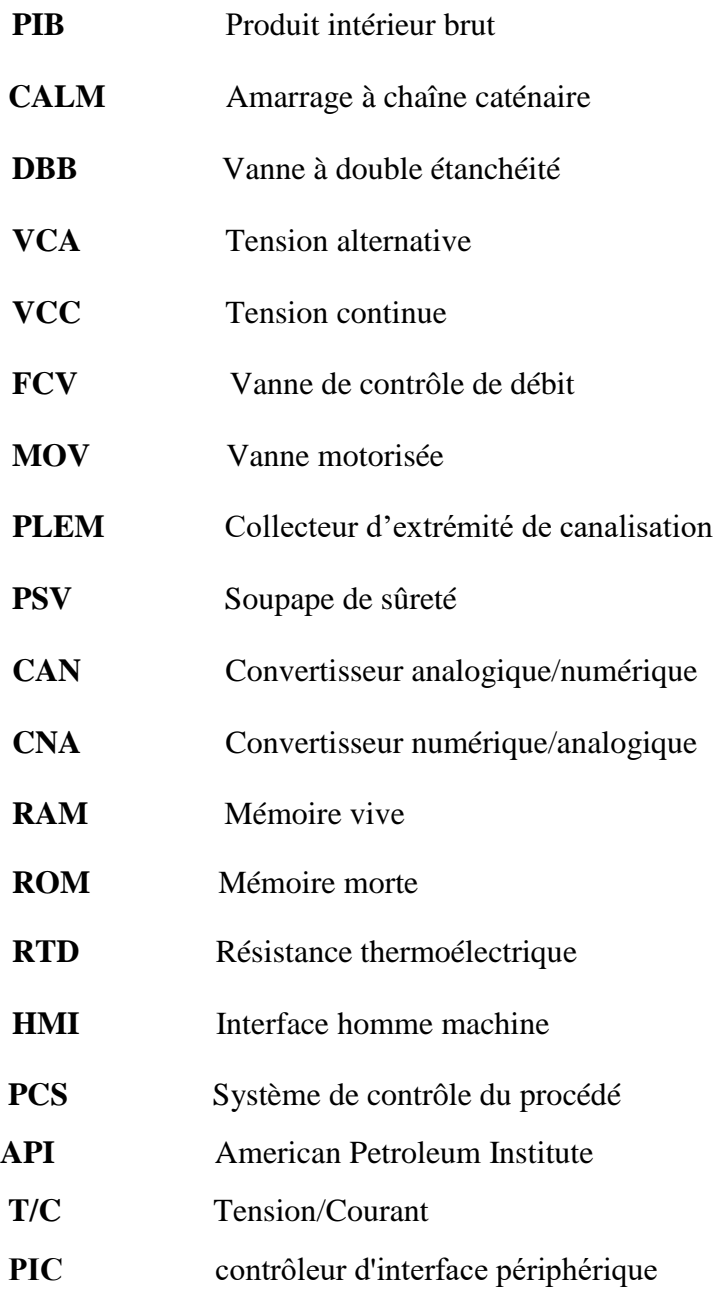

# Introduction générale

Le secteur pétrolier et gazier est une puissance mondiale qui génère des centaines de milliards de dollars chaque année dans le monde. Dans les régions qui abritent les grandes sociétés pétrolières nationales, ces sociétés pétrolières et gazières sont si vitales qu'elles contribuent souvent de manière significative au PIB (produit intérieur brut) national et ça nous amène à Sonatrach.

ressources nationales d'hydrocarbures et créer la richesse au service de la société sociale du pays et développement économique, Depuis sa création, Sonatrach a réussi d'hydrocarbures et leurs sous-produits. Son but est de faire un usage optimal de ses Sonatrach est une entreprise nationale algérienne pour la recherche, l'exploitation, le transport par pipeline, transformation et commercialisation acquérir une forte capacitée d'intégration des nouvelles technologies, d'établir une présence prouvée et fiable sur les marchés internationaux des hydrocarbures liquides et gazeux et de tirer parti de son expérience de partenariat avec des sociétés internationales[1].

La mesure (comptage) des volumes d'hydrocarbures est d'une importance essentiel par rapport aux quantités et qualité des produits, tant vis-à-vis des clients que de l'administration des Douanes pour les différentes transactions commerciales effectuées. L'opération doit clarifier l'exactitude nécessaire pour la réalisation d'une mesure concrète. Les moyens mis en œuvre doivent répondre à la réglementation en vigueur sur les instruments de mesure de la catégorie concernée.

Il y a deux méthodes de calcul des volumes d'hydrocarbures peuvent être utilisés, calcul statique (tout les mesures sont fait manuellement) et calcul dynamique (les mesures sont fait en temp réel ), dans le poste de chargement en mer du groupe de Sonatrach situé au niveau de Bejaïa la méthode utilisée est le comptage statique car le système qui faitle comptage dynamique présente plusieurs inconvénients à savoir :

- Diagnostique et la recherche des pannes très difficile
- Occupation de l'espace
- Manque de pièce de rechange
- Mauvaise fiabilité du système
- Câblage compliqué
- Difficulté des interventions sur cite et le risque de déclenchement

L'inconvénient majeur de cette méthode(statique) est le manque de précision sur

l'obtention de volume des hydrocarbures et les paramètres de température et pression ne sont pas pris en temps réel ce qui induit des erreurs dans les résultats.

Notre travail consiste à remplacer le système de commande « Cybertrol » du la rampe de comptage par une carte électronique Contrôlée par un microcontrôleur et sa permettre de changer la méthode de comptage du statique au dynamique pour augmenter la précision et le rapidité de calcul.

La problématique qui se pose est ce que le microcontrôleur est capable de prendre en charge le contrôle de la rampe de comptage et atteindre un meilleur niveau de performance que le système actuel. Pour répondre à cette question, nous avons abordé le plan de travail suivant :

- Le premier chapitre présente l'installation Sea-line de Bejaia et son fonctionnement
- Le deuxième chapitre étudie le fonctionnement du l'unité de comptage et les dispositifs du mesure et de contrôle.
- Le troisième chapitre décrit la structure et les caractères de Microcontrôleur
- Le dernier chapitre est consacré à présenter la programmation du Microcontrôleur et la réalisation de la carte électronique qui commande la rampe du comptage et on termine le travail par une conclusion générale.

## 1.1 Introduction

Le secteur pétrolier et gazier est l'épine dorsale de l'économie algérienne, représentant environ 20% du produit intérieur brut et 85% du total des exportations.

pour répondre à la demande croissante d'exportation, le groupe du Sonatrach a réalisé un poste à Bejaïa qui contient des équipements et leur système de contrôle.

## 1.2 Description des équipements de la station

la station se compose de deux types d'équipement , équipement sur terre (on shore) et équipement en mer (offshore).

## 1.2.1 Equipement sur terre

#### 1.2.1.1 Parcs de stockage

L'installation d'exportation est équipée de deux parcs de stockage, un parc de stockage nord de douze bacs de capacité 35000 m3 et un parc de stockage sud de quatre bacs de capacité 55000 m3. Le produit (brut ou condensât) est stocké dans les bacs selon le besoin.

Chaque deux (2) bacs de parc nord sont reliés à un collecteur de 28" qui est raccordé au manifold d'aspiration de 42" et chaque bac du parc sud est relié à un collecteur de 32" qui est raccordé au manifold d'aspiration de 42".Chaque collecteur des parcs de stockage possède des vannes motorisées MOVs d'isolements. Les deux (2) manifolds d'aspiration de 42" venant des deux (2) parcs se regroupent pour former une ligne d'admission de 42" pour alimenter la station de pompage [2].

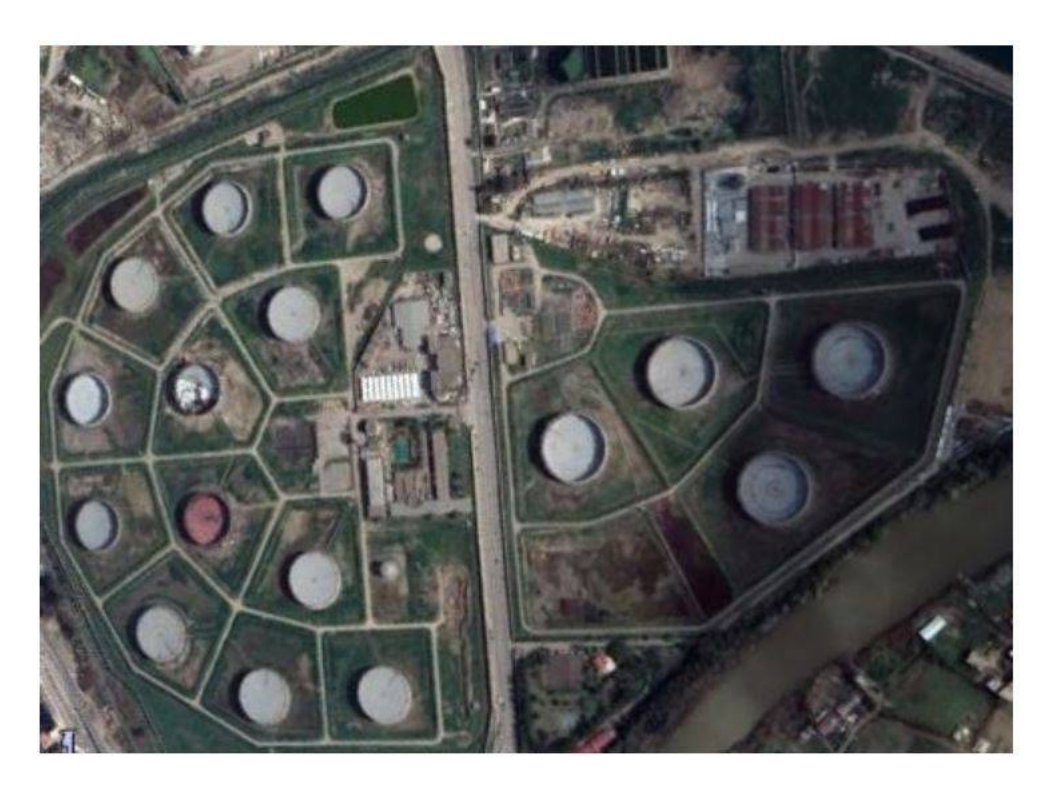

**Figure 1.1**: Image satellite du parc de stockage de sonatrach de bejaia

## 1.2.1.2 Station de pompage

La station de pompage est constituée de :

- Une vanne d'arrêt d'urgence ESD V3401 de 42 est mise à l'entrée de la station de pompage.
- Trois collecteurs d'aspiration de 36" et trois collecteurs de refoulement de 30".
- Deux lignes de débit minimum de 12" à partir de collecteur de refoulement vers le collecteur d'aspiration.
- Trois vannes motorisées (MOV) et trois filtres à l'entrée, trois clapets anti-retour et trois vannes motorisées (MOV) à la sortie.
- Trois pompes centrifuges verticales, à quatre étages, fabriquées par FLOWSERV dotées d'une capacité nominale de 5 000 m 3 /h et entraînées par des moteurs électriques de 2.7 MW.

Deux pompes sont utilisées pendant les opérations, tandis que la troisième est en réserve. [ 2]

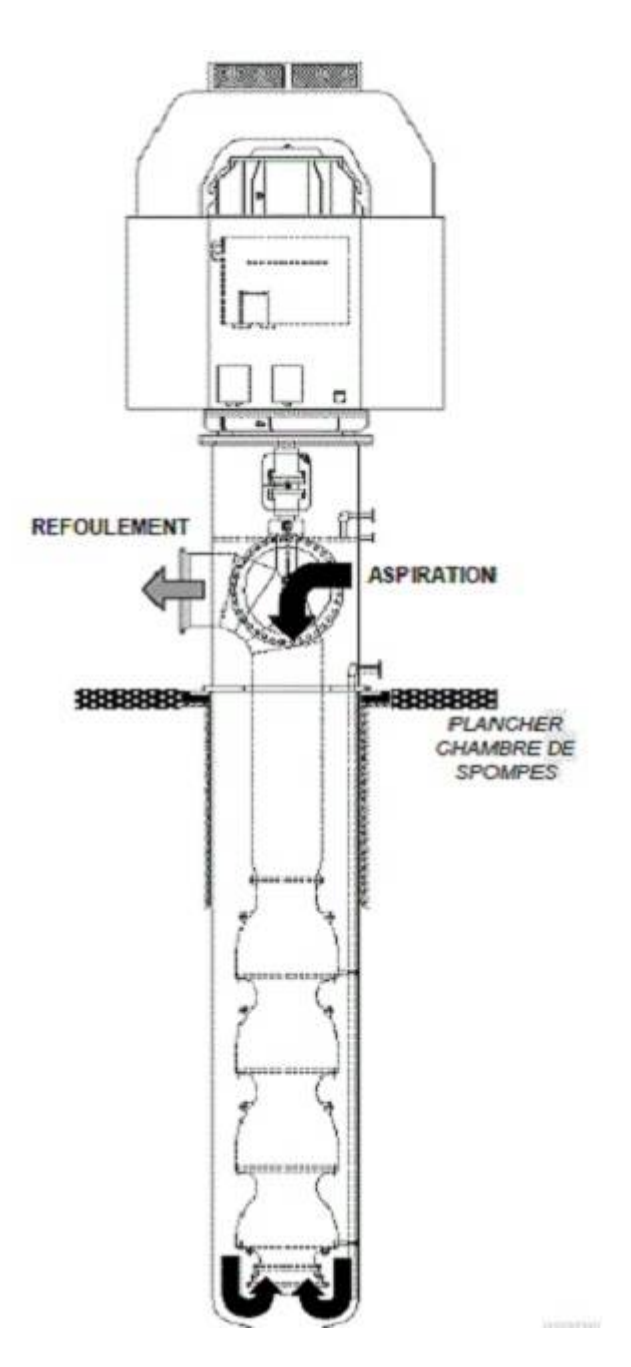

Figure 1.2: Diagramme d'une pompe centrifuge verticaleà quatre étage<sup>[2]</sup>

### 1.2.1.3 Unité de comptage

#### 1.2.1.3.1 Description général**e**

L'installation d'exportation de Bejaia dispose de deux unités de comptage, une pour le pétrole brut et l'autre pour le condensat avec des boucles d'étalonnage dédiées.

#### 1.2.1.3.2 Unité d'étalonnage

L'étalonnage consiste à évaluer et à ajuster la précision et l'exactitude des appareils de mesure. L'étalonnage de l'instrument vise à éliminer ou à réduire les biais dans les lectures d'un instrument sur une plage pour toutes les valeurs continues.

Chaque ligne de comptage est mise en ligne avec l'étalon par une vanne MOV sur le raccordement vers la ligne de branchement de l'étalon de 20". La ligne de branchement de l'étalon est reliée à une soupape d'aiguillage à quatre (4) voies de 16" à l'admission de l'étalon[1].

L'étalon est de type à déplacement bidirectionnel et se compose d'une boucle de mesure et d'un plongeur de type sphère.

La section de mesure en forme de U, avec deux contacts de détection qui agissent en tant qu'interrupteurs de déblocage, démarrant et arrêtant le compteur d'impulsions au fur et à mesure que le débit pousse le plongeur (la sphère) à partir des chambres de départ, en mouvement de va-et-vient à travers la section de mesure. Quand la sphère passe d'un contact à un autre, la vérification de mesure est considérée terminée, et la vanne à quatre voies reçoit la commande de tourner pour préparer une autre vérification [2].

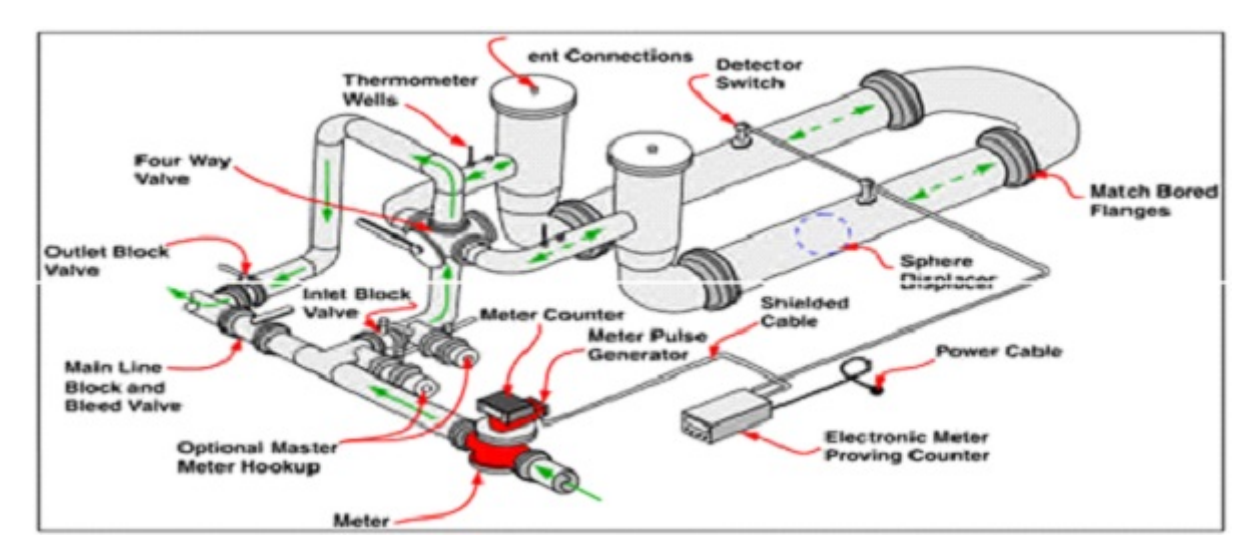

**Figure 1.3**: Cycles de l'étalon[2]

## 1.2.1.3.3 Station d'échantillonnage

Le système d'échantillonnage automatique est très important dans de nombreuses applications pour le pétrole brut, le condensat et d'autres liquides. Il prélève des échantillons proportionnellement au débit du produit traversant le système ou selon un délai ajustable.

Pendant les opérations de pompage, le système remplit automatiquement l'un des deux récipients contenant environ 20 litres d'échantillons, qui est envoyé au laboratoire pour traitement.

## 1.2.2 Ligne d'exportation

### 1.2.2.1 Description général**e**

Les lignes d'exportation de 42" pouces débutent en aval des vannes ESDV de la station de pompage. Chaque ligne est dédiée au produit reçu de son unité de comptage respective.

Les lignes sont principalement installées sous terre jusqu'au collecteur final des pipelines en mer (PLEM), elles ont une longueur d'environ 540 m depuis la vanne ESDV jusqu'à la ligne de rivage, tandis que les lignes en mer s'étendent sur environ 3,84 km jusqu'au PLEM[2].

#### 1.2.2.2 Vannes d'isolement

Les vannes d'isolement sont des vannes à boisseau sphérique de fabrication Cooper Cameron, dotées d'actionneurs de moteur Rotork actionné à partir du tableau de distribution 380 VCA dans le poste électrique[2].

### 1.2.3 Equipment en mer

#### 1.2.3.1 Description générale

Les deux lignes en mer de 42" à partir des vannes MOVs de plage aboutissent au manifold d'extrémité des lignes (PLEM), sur le fond marin. L'écoulement venant d'une ligne est dirigé vers la bouée CALM par la mise en ligne des vannes à l'intérieur du PLEM. À partir de ce dernier, deux chaînes de flexibles de 24" sous la bouée sont reliées à la tuyauterie du puit central de la bouée. La tuyauterie du puit central mène vers la tête d'injection en ligne qui est reliée à la table tournante et la tuyauterie de décharge à la mer. À partir de la tuyauterie de décharge à la mer, deux chaînes de flexibles flottants de 24" se réduisent à 16" via des flexibles de transition et sont reliées aux flexibles de rails/extrémités flottants qui sont reliés au manifold du pétrolier[4].

#### 1.2.3.2 Tuyauterie plem

La tuyauterie du PLEM se compose de deux collecteurs de 42". Chaque collecteur dispose de deux lignes secondaires de 24" qui se regroupent en deux tubulures de chargement de 24" avec des brides pour les raccordements des flexibles sous la bouée. Des vannes à boisseau sphérique à manœuvre hydraulique marche/arrêt sont installées dans chaque ligne secondaire. Le produit est acheminé vers les flexibles sous bouées en ouvrant les deux vannes associées au collecteur actif des lignes et en fermant les deux vannes du collecteur en arrêt. Les vannes de marche/arrêt sont actionnées par pression hydraulique à partir de l'unité de puissance hydraulique HPU sur la bouée. Les flexibles hydrauliques descendent à partir de l'unité HPU vers les vannes du PLEM dans un faisceau de flexibles ombilical se composant de dix (10) flexibles hydrauliques de 3/8" conçus pour une pression de service de 3500 à 5000 psi. Deux (2) flexibles vers chaque vanne et deux (2) flexibles de réserve sont contenus dans le faisceau des flexibles[2].

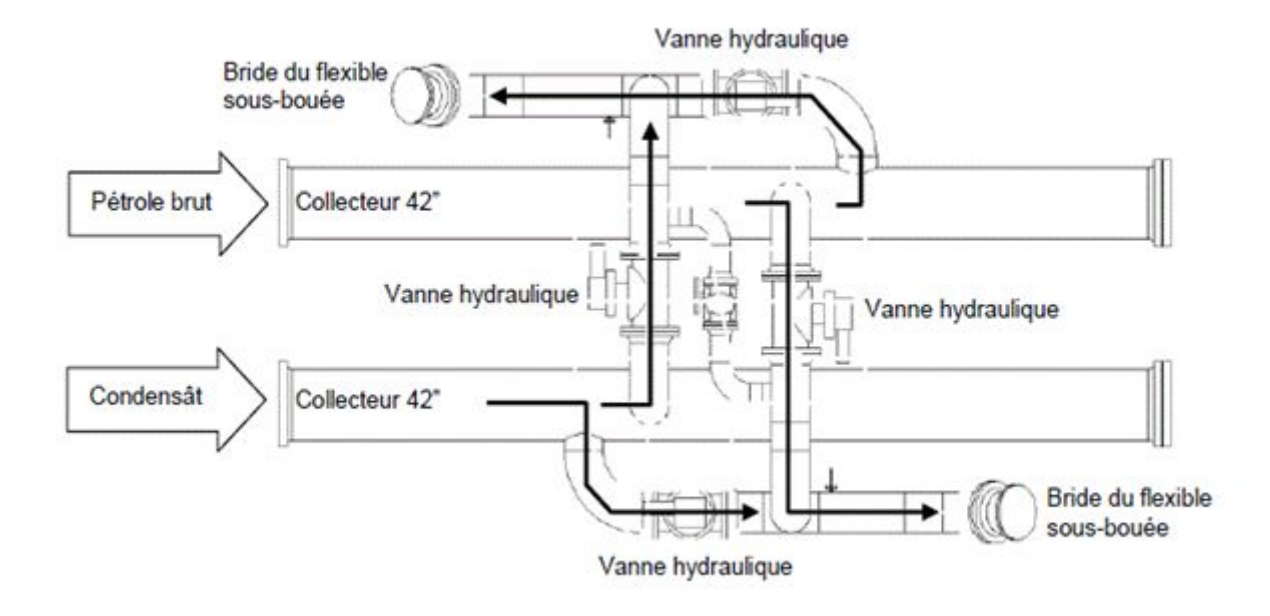

**Figure 1.4**: Tuyauterie PLEM[2]

## 1.2.3.3 Bouée C**A**LM

La bouée CALM est un point d'amarrage pour les pétroliers qui viennent à Bejaia et le point de sortie du pétrole à exporter. Elle comprend une section fixe, une section tournante et une tête de production à pivot central.

Chaque tubulure de chargement de 24" à partir du PLEM est reliée à la bouée CALM via un flexible sous-marin. Les deux flexibles se fixent aux deux lignes d'admission de la bouée.

Une vanne papillon manuelle (vanne du puits central) est installée dans chaque ligne d'admission.[3]

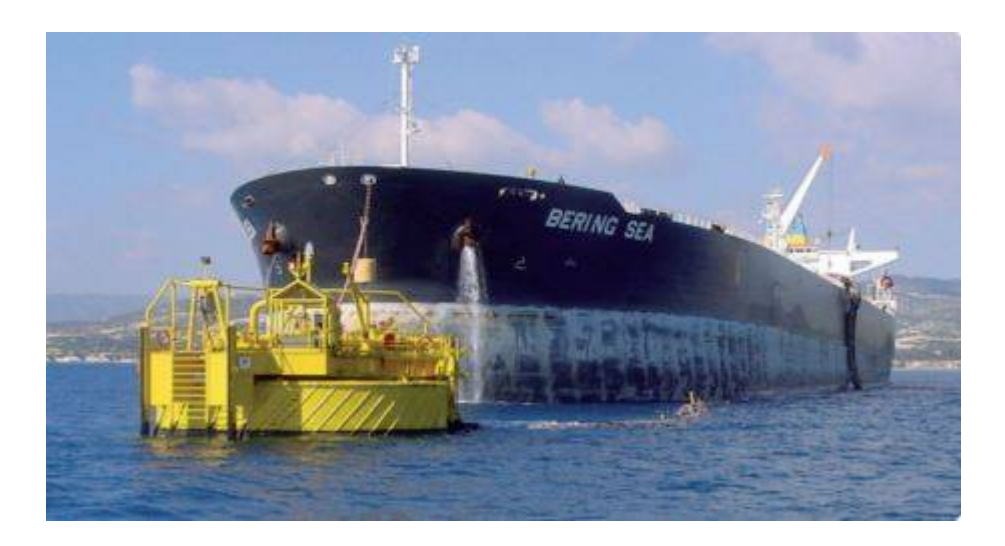

**Figure 1.5**: Bouée CALM pendant le déchargement (près de la côte)[14]

## 1.2.4 Sybertrol

Le SyberTrol est un calculateur de débit électronique entièrement programmable basé sur un microprocesseur, conçu pour surveiller et contrôler en continu le débit de produits pétroliers liquides.

SyberTrol peut fonctionner comme un ordinateur de flux autonome à haute intégrité ou comme un puissant bloc de construction pour intégration dans un système de contrôle informatisé.[18]

Le calculateur de débit comprend un boîtier polyvalent, interface de communication à distance, surveillance de la température, de la pression, contrôle de la boucle de processus. Avec ça SyberTrol est capable de fournir des fonctions analogiques et sorties d'impulsion à l'équipement distant. Le modulaire schéma de construction et de communication interne du instrument fournit la possibilité d'ajouter des entrées et sorties et l'ajout d'écrans distants pour répondre aux exigences de la plupart des applications.

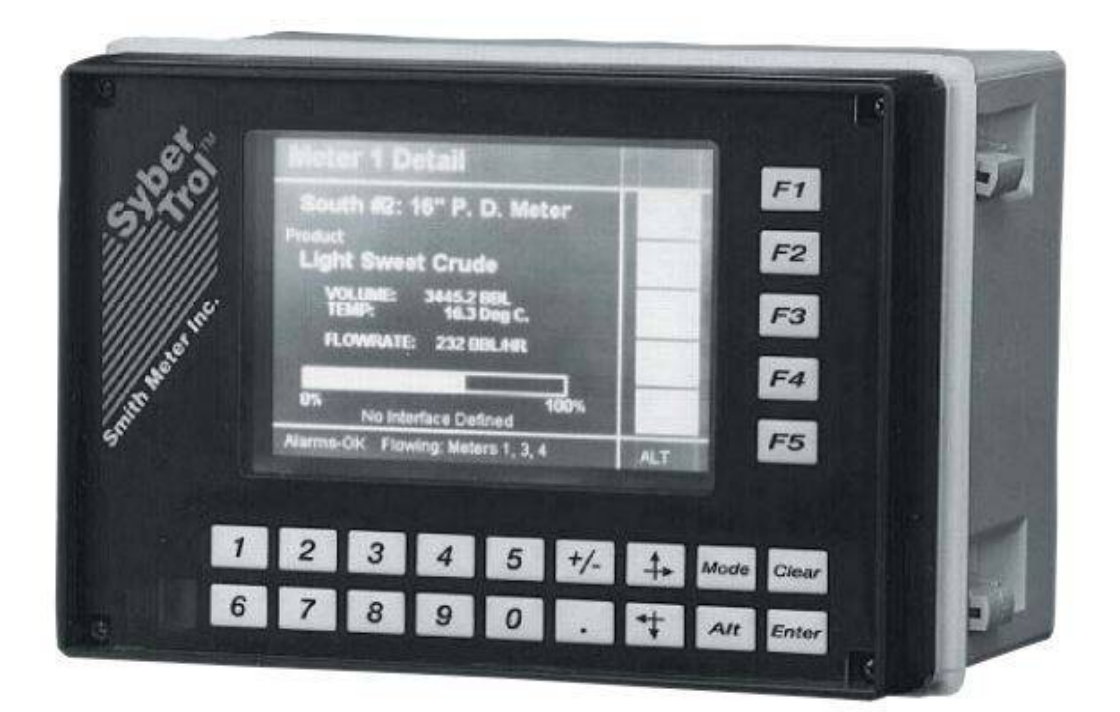

**Figure 1.6**: Boîte de sybertrol<sup>[18]</sup>

## 1.2.5 Sybervisor

L'ordinateur de Supervision des Solutions de Mesure de FMC, le « Sybervisor », est un système de dernière génération d'acquisition et de contrôle de données, pour les mesures de pétrole. Il se base sur les recommandations de l' American Petroleum

Institute (API) ainsi que celle du GOST russe et sur les obligations en matière de documents règlementaires. Le Sybervisor contrôle chacun des skids de comptage dans l'un des deux modes opératoires : vrac ou pipeline. En mode vrac, il livre des quantités préréglées sur la base des paramètres de chargement entrés par l'utilisateur. En mode pipeline, il assure la surveillance du débit et l'équilibrage du débit.

Le Sybervisor utilise le modèle de PC , Windows 2000 de Microsoft, et l'interface opérateur intuitive "Intouch" de Wonderware. Le Sybervisor commande avec efficacité les opérations du compteur, du skid et de l'étalonneur. En plus, le Sybervisor collecte, traite et fait des rapports sur le compteur et les données d'étalonnage.

## 1.3 Conclusion

Nous avons présenté dans ce chapitre en générale l'installation Sea-line de la station de déchargement Bejaïa et leur différents fonctionnement.

Dans le prochain chapitre, nous allons décrire en détail du skid de comptage .

## 2.1 Introduction

Sonatrach a installé un système de comptage de volume des hydrocarbures pour calculer la quantité et mesure la qualité de pétrole brut, tout est automatiquement contrôlé et calculé par des instruments et des capteures et des actionneurs pour que cela se produise, il faut un système de contrôle et une station capable.

Dans ce chapitre, vous verrez une description de la station de comptage.

## 2.1.1 Description générale

L'installation d'exportation de Bejaia comprend deux unités de comptage avec des Boucles d'étalonnage, une pour le pétrole brut et l'autre pour le condensat.

Une unité de comptage est composée d'un collecteur d'admission de 42" (collecteur de refoulement venant de la station de pompage), de cinq (5) lignes de comptage de 12" et d'un collecteur de sortie de 42".

Le débit à travers l'unité de comptage est de 10000 m3/h, il fonctionne au cours des opérations d'exportation de pétrole brut et condensat a une configuration de « 4+1 », avec quatre lignes de comptage opérationnelles et une ligne de réserve dédiée, chaque ligne de comptage est de 2500 m3/h au maximum.

11

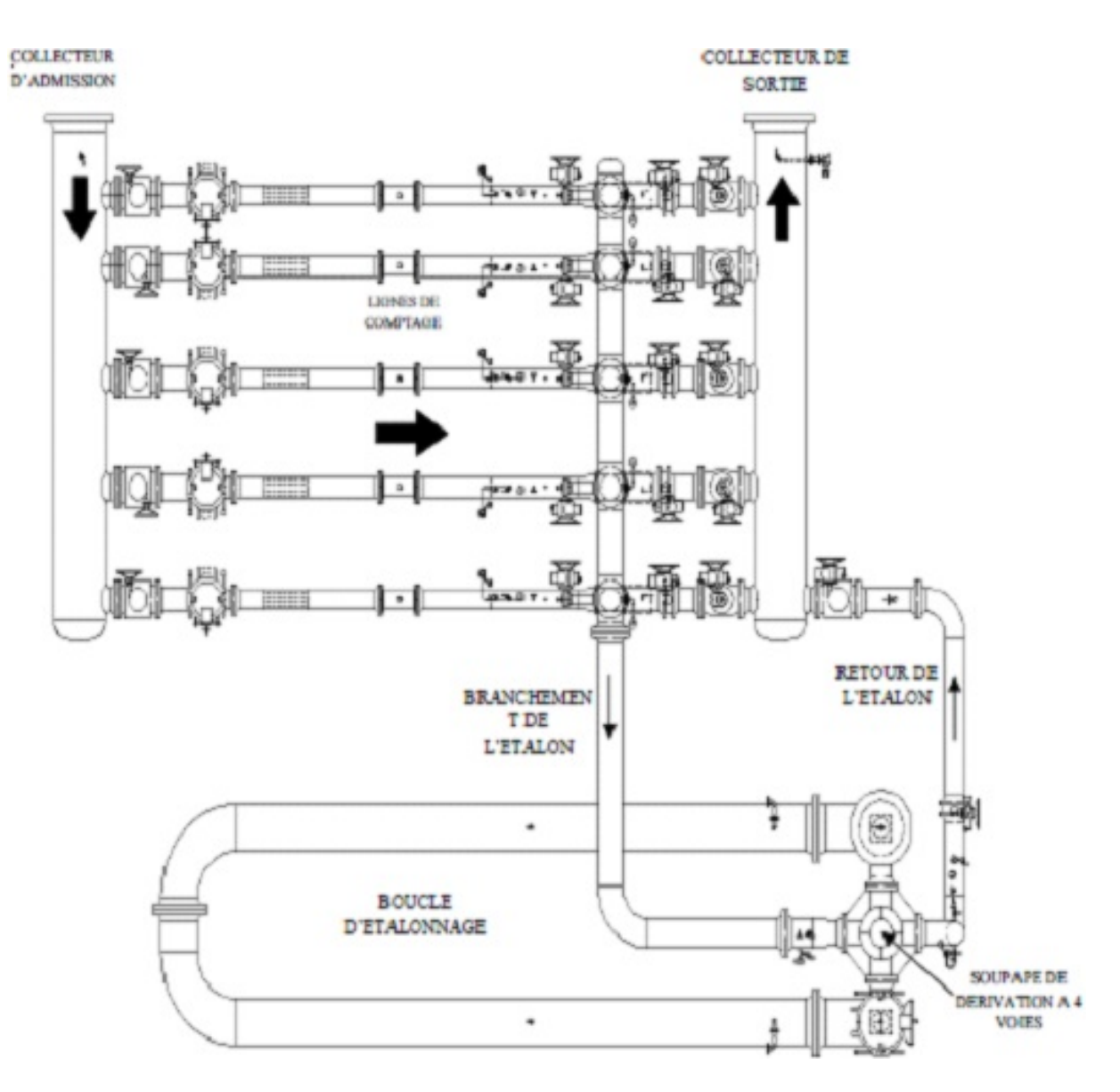

**Figure 2.1**: Diagramme de l'unité de comptage et de l'étalon [2]

## 2.1.2 Description de la ligne de comptage

À la cour de l'opération de l'exportation de pétrole chaque ligne à un début de 2500m3/h. Chaque ligne est dotée par une vanne à boisseau sphérique d'admission manuelle de 16" et filtre suivi par un stabilisateur de 12" raccordé avec le compteur à turbine. La sortie de 12" du compteur à turbine sert comme une manchette d'instrument, à la sortie de la ligne de comptage une vanne de débit et une vanne motorisée se relie au collecteur de 42".

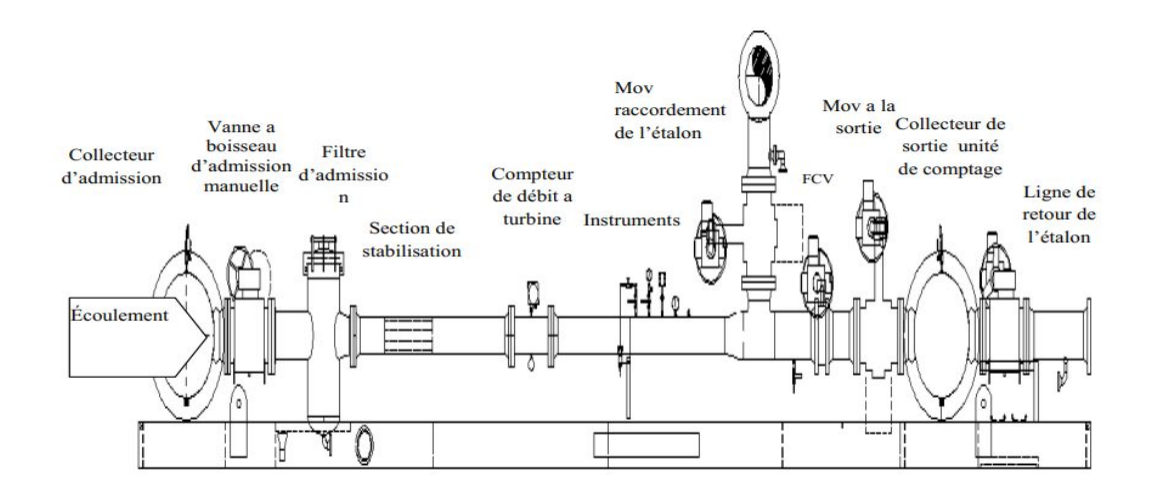

**Figure 2.2** : Ligne de comptage[2]

Toutes les lignes de comptage relie avec la boucle d'étalonne par un collecteur de 16", cette boucle est branché en amont de la vanne de débit et chaque raccordement doté par une vanne motorisée.

#### 2.1.2.1 Vanne d'admission

Les vannes à boisseau d'admission manuelle de 16"situé aux entrées des rampes de l'unité de comptage assurent l'isolement de chacune d'entre elles.

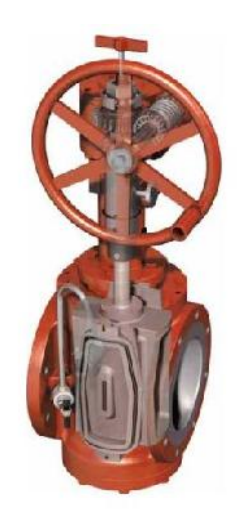

**Figure 2.3**: Vanne d'admission[14]

#### 2.1.2.2 Soupapes de sûreté

La soupape PSV est installé entre la vanne a boisseau d'admission manuelle et le filtre d'admission dans chaque ligne de comptage et dans la ligne de retour de l'étalonne en amont de la vanne de débit de l'étalonne pour empêche la surpression de la tuyauterie causée par la dilatation thermique du produit lorsque la ligne de comptage ou l'étalon est isolé(e). [2]

Toutes les soupapes PSV sont réglées pour dégager la pression à 51 bar.

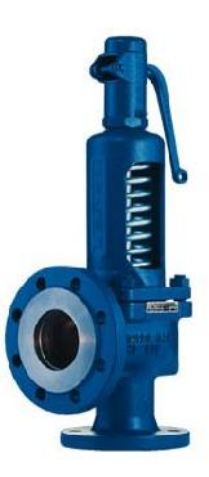

**Figure 2.4**: Soupapes de sûreté[15]

## 2.1.2.3 Tamis Filtrants

tamis filtrant a panier vertical est dotée d'une admission de 16" et d'une sortie e 12" ces équipements sont, comme leur nom d'indique, destinés à protéger les équipements de mesure et l'installation en général contre d'éventuels dommages liés au processus et aux conditions de fonctionnement :

- Pollution du produit
- Inhomogénéité du produit
- Dépassement de capacité (pression, température, débit . . . )

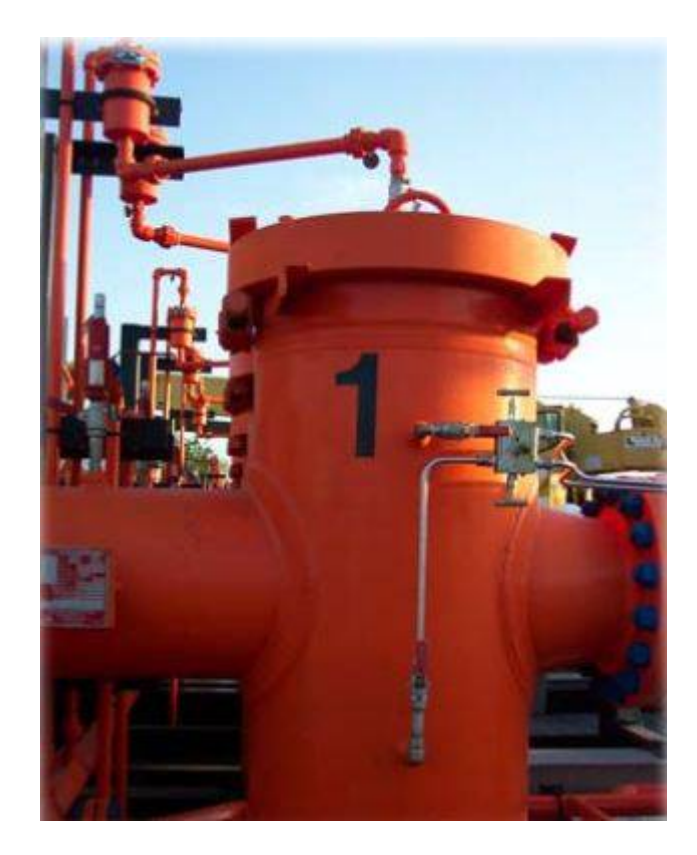

**Figure 2.5:** Tamis Filtrants[17]

## 2.1.2.4 Conditionneur de débit

Les conditionneurs de débit optimisent la performance des compteurs à turbine en réduisant les turbulences du fluide et les déformations du profil de vitesse causées par les vannes, les pompes, tamis, puits thermométriques, défauts d'alignement des joints, configurations de tuyauterie, projections de soudure ou autres constructions.

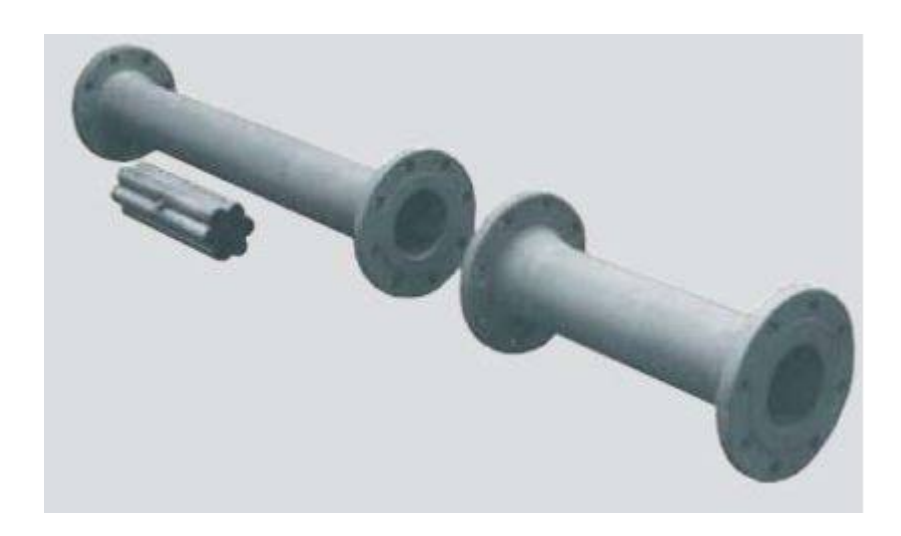

Figure 2.6: Conditionneur de débit[17]

## 2.1.2.5 Vanne d'isolement motorisé

les vannes d'isolement des unités de comptage et d'étalonnage montées en aval sont des vannes à double étanchéité DBB mais contrairement ou vannes montées en amont sont des vannes motorisé .

Les vannes MOVs peut être commandée :

- A distance, par l'opérateur depuis la salle de contrôle
- En local, par un opérateur du site
- A distance, au travers du système de supervision (Alarmes), notamment pour :
	- L'ouverture d'une rampe isolée suite à l'apparition d'un régime de sur-débit sur une ou plusieurs rampes actives.
	- La fermeture d'une rampe active suite à l'apparition d'un débit inférieur au seuil de configuration ou suite à la panne d'un transducteur.

Les MOVs sont équipées d'interrupteurs de fin de cours pour indiquer la position ouverte et fermée sur le tableau du système de contrôle PCS.

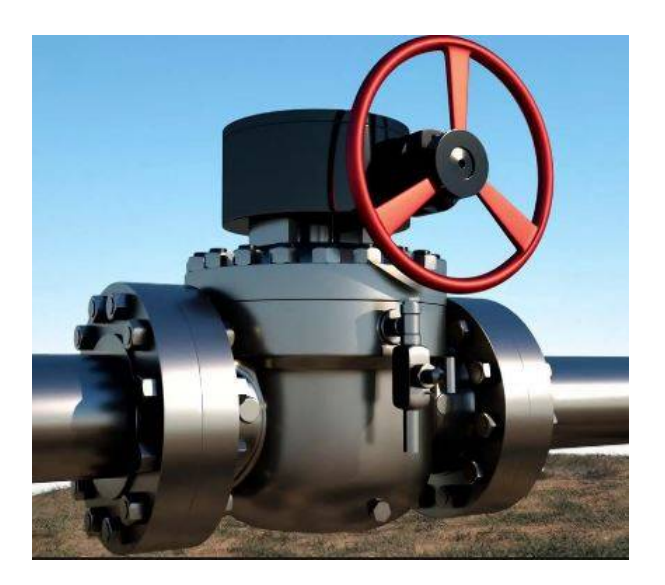

**Figure 2.7**: Vanne d'isolement motorisé DBB[26]

## 2.1.2.6 Actionneur des vannes

Les actionneurs des vannes MOVs de sortie des compteurs et les MOVs de départ de l'étalonneur est de type BIFFI ICON2000. Le moteur est alimenté par une alimentation de 380 VCA, le circuit de contrôle est alimenté en 24 VCC à partir d'un redresseur situé dans l'enceinte électrique[3].

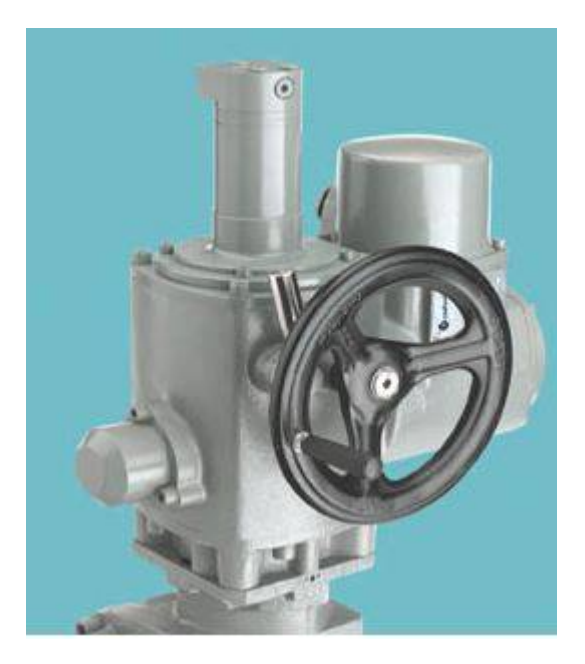

**Figure 2.8**: Actionneur [19]

## 2.1.2.7 Débitmètres

Le Compteur à Turbine Smith Meter Sentry™ Series, est un transducteur de mesure de débit volumique avec une signal de sortie directement proportionnelle au débit. Le compteur à turbine comprend un rotor qui capte la vitesse linéaire d'un courant d'écoulement. Le liquide en mouvement transmet une vitesse de rotation au rotor, qui est détectée électriquement par une bobine exploratrice à réluctance variable. Lorsque les boutons espacés régulièrement et ferromagnétiques du rotor passent par le champ magnétique créé par la bobine exploratrice, une tension sinusoidale est générée. La tension pic-à-pic de ce signal est directement proportionnelle à la vitesse du rotor et chaque impulsion positive de la tension pic-à-pic représente un incrément du volume sorti. Les signal électriques sont transmises à l'affichage du totaliseur local et au compteur à turbine Sybertrol.[25]

Un préamplificateur est prévu pour chaque bobine de détection pour renforcer le signal lorsque la distance de transmission dépasse 609,6 m.

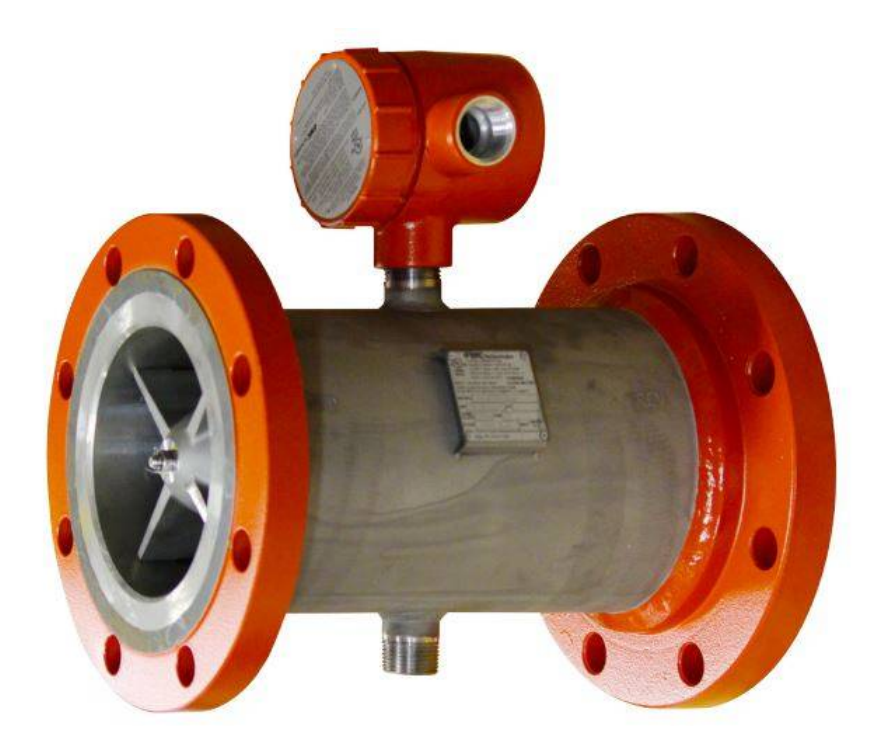

**Figure 2.9**: Débitmètres à turbine[20]

## 2.1.2.8 Vannes de débit

Les vannes de débit sont des vannes papillons motorisées conçues à la régulation du débit. Le système de contrôle équilibre les débits à travers les lignes de comptage et l'étalon en utilisant les vannes de débit.

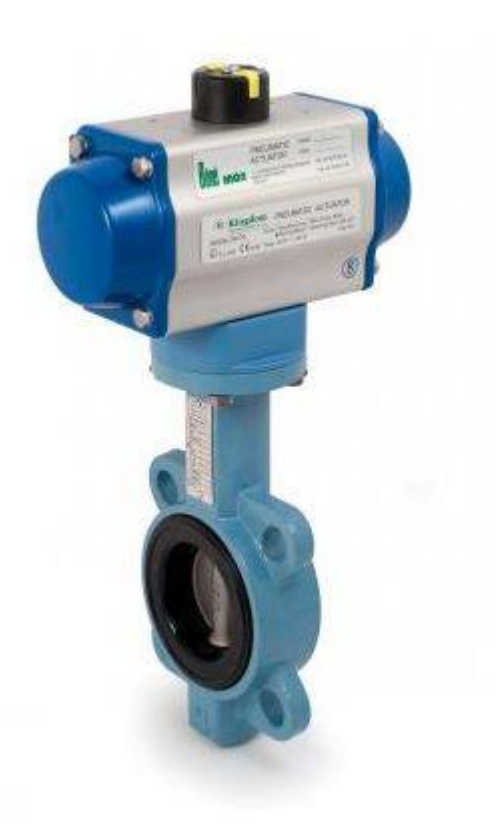

Figure 2.10: Vanne à papillon motorisée<sup>[22]</sup>

## 2.1.2.9 Instrumentation de l'unité de comptage

L'instrumentation électronique (capteurs, pré-actionneur, adaptateur de signaux, transmetteur, . . . ) fournit les entrées pour le contrôle automatisé et la surveillance de l'opération de comptage. Les transmetteurs de débit, de pression et de température transmettent des signaux de mesure vers le tableau de contrôle. Les indicateurs de température et de pression locaux sont également prévus sur les lignes de comptage et les boucles d'étalonnage [2].

Le système de contrôle reçoit plusieurs types de signaux d'entrée provenant des instruments montés sur les unités tels que les signaux analogiques 4-20 mA , les signaux analogiques 0-5 VCC , les signaux des détecteurs de température à résistance (RTD) et l'impulsion numérique de 24 VCC .

#### 2.1.2.10 Transmetteurs

Les transmetteurs de température et de pression sont installés dans la ligne de comptage pour mesurer ces paramètres de procédé et envoyer les valeurs correspondantes mesurées au système de contrôle, pour surveiller le bon fonctionnement du système de mesure.

#### 2.1.2.11.1 Transmetteurs de Température

Un transmetteur de température est un instrument électrique qui connecte un capteur de température (par exemple un thermocouple, une sonde RTD ou un thermistor) à un dispositif de mesure ou de contrôle (par exemple un automate, un système DCS, un ordinateur, un régulateur, un enregistreur, un enregistreur, etc.). Généralement, les transmetteurs de température isolent, amplifient, filtrent le bruit, linéarisent et convertissent le signal d'entrée du capteur, puis envoient (transmettent) un signal de sortie normalisé au dispositif de commande.

Le détecteur de température à résistance (RTD) est un élément de circuit passif dont la résistance augmente avec l'augmentation de la température de manière prévisible.

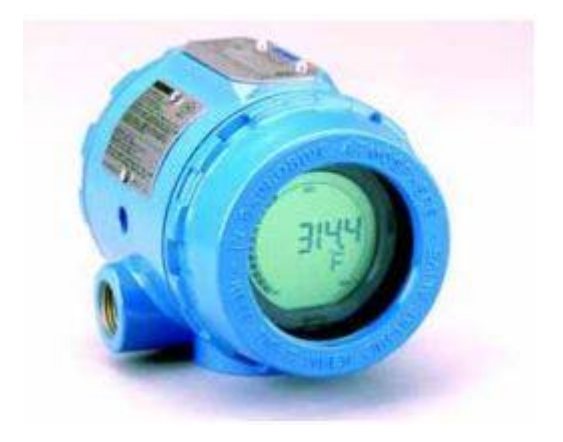

**Figure 2.11**: Transmetteur de température[21]

### 2.1.2.11.2 Transmetteur de pression

Un transmetteur de pression ou un capteur de pression est un appareil qui mesure la pression dans un liquide, un fluide ou un gaz. Les transmetteurs de pression sont couramment utilisés pour mesurer la pression à l'intérieur de machines industrielles afin d'alerter l'utilisateur avant qu'une catastrophe ne se produise. Ils ont de nombreux usages différents, dont la plupart sont industriels ou automobiles.

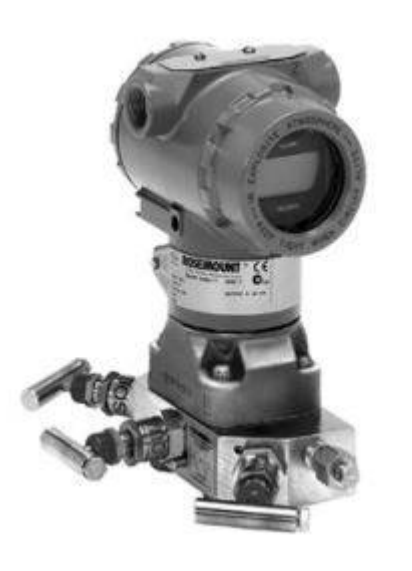

**Figure 2.12:** Transmetteurs de Pression[23]

## 2.1.3 Exploitation du skid de comptage

La fonctionnalité de L'unité de comptage est basée à l'un de deux mode : le mode de chargement par ligne ou le mode de chargement par lot. Le mode de chargement par ligne assure la surveillance et l'équilibrage automatique du débit entre les lignes de comptage et le mode de chargement par lot détermine le moment auquel les lignes sont en service ou hors service pour convenir aux débits d'écoulement et aux volumes des lots de chargement spécifiés par l'opérateur[4].

L'unité de comptage de installation d'exportation de pétrole et condensat est configurée pour le mode de chargement par lot. Dans la salle de contrôle l'opérateur introduit les informations du lot de chargement et les points de consignes dans le système PCS. Ce système transmet ces entrées au sybertrol, ce dernier surveille les paramètres du lot de chargement et lance l'alarme du volume de fin de chargement et équilibre la consigne de débit entre les lignes opérationnelles.

En plus des deux modes de fonctionnement, deux modes de contrôle sont disponibles : contrôle à distance automatique et contrôle par l'opérateur local. à la salle de contrôle l'opérateur peut choisir l'un de ces modes à l'aide d'un bouton de commande (Automatic/Operator) prévu sur la fenêtre du module Sybervisor. Le mode d'opération "automatique à distance" est la méthode normale de commande. Dans ce mode, la plupar des fonctions de comptage sont surveillées et contrôlées par l'ordinateur Sybervisor qui basant sur les entrées à distance provenant du système PCS(Système pré-collision). Sous le contrôle à distance automatique, le Sybervisor reçoit les données du lot de chargement et les points de consigne de débit à partir du système PCS et équilibre le débit entre les vannes de débit des lignes de comptage, surveille le volume cible et déclencher une alarme lorsque le volume de coupure est atteint. Le contrôle d'opérateur local pourra être demandé à tout moment du contrôle d'opération automatique à distance. Le mode de contrôle de l'opérateur locale permet à

l'opérateur d'introduire les consignes de débit pour chaque ligne de comptage dans le tableau HMI du Sybervisor. Lorsque l'opérateur introduit une consigne supérieure à zéro (0) et la ligne de comptage est hors service, le Sybervisor ouvre la vanne de sortie de la ligne de comptage et transmet la consigne. Lorsque l'opérateur introduit une consigne de zéro (0) et la ligne de comptage est en service, alors le Sybervisor réduit le point de consigne et ferme la vanne de sortie de la ligne de comptage[4].

## 2.2 Conclusion

L'Unité de comptage est le moyen technique qui nous permet de réaliser la tâche du comptage dynamique. Les équipements composant cette Unité de comptage doivent être fiables au tant que le niveau de précision, de la vitesse de réaction que de la longévité.

Le comptage dynamique représente le moyen moderne le plus efficace permettant d'obtenir une résultat très fiable, ce qui constitue un atout majeur pour toute transaction commerciale des hydrocarbures.
## 3.1 Introduction

 Dans le monde technologique actuel, nous avons trouvé des microcontrôleurs dans presque tous les appareils électroniques que nous utilisons. Presque tous les appareils d'usage général tels que les montres numériques, les machines à laver, les lecteurs de CD / DVD, les téléphones mobiles et les fours à micro-ondes fonctionnent sur les bases de Microcontrôleur. Ce dernier est similaire à un ordinateur personnel ou à un processeur, mais au lieu d'interagir avec des êtres humains, ils int eragissent avec d'autres machines.Fondamentalement, les microcontrôleurs ont été développés pour rendre le processus automatisé.

Ce chapitre est consacré à la représentation du pic microcontrôleur car c'est un élément très important pour mettre on œuvre notre système de commande.

## 3.2 Définition des Microcontrôleur**s**

Un microcontrôleur est un circuit intégré compact conçu pour régir une opération spécifique dans un système intégré. Un microcontrôleur typique comprend un processeur, une mémoire et des périphériques d'entrée / sortie (E / S) sur une seule puce[25].

Le processeur d'un microcontrôleur varie selon les applications. Les options vont des simples processeurs 4 bits, 8 bits ou 16 bits aux processeurs plus complexes 32 bits ou 64 bits. En termes de mémoire, les microcontrôleurs peuvent utiliser une mémoire vive (RAM), une mémoire flash, une mémoire EPROM ou EEPROM. En générale, les microcontrôleurs sont conçus pour être facilement utilisables sans composants informatiques supplémentaires, car ils sont conçus avec une mémoire interne suffisante et offrent des broches pour les opérations d'E / S, de sorte qu'ils puissent se connecter directement aux capteurs et autres composants.

## 3.3 Définition d'un PIC

Les microcontrôleurs PIC sont une famille de puces de microcontrôleurs spécialisées produites par Microchip Technology à Chandler, en Arizona. L'acronyme PIC signifie "contrôleur d'interface périphérique", bien que ce terme soit rarement utilisé de nos jours.

## 3.4 Différentes familles de PIC

Il existe trois grandes familles de PICs :

- 1. La famille base line : utilise des mot d'instruction de 12 bit .
- 2. La famille Mid-range : utilise des mot de 14 bit .
- 3. La famille High-End : utilise des mot de 16 bit .

## 3.5 Identification des PIC :

Un PIC est généralement identifié par une référence de la forme suivante :  $xx(L)$  $XX$ yy- $zz[4]$ 

xx : famille du composant, actuellement « 12,14,16,17 et 18 ».

L : tolérance plus importante de la plage de tension.XX : type de programme

C : EPROM ou EEPROM

F : flash

- yy : identificateur
- zz : vitesse maximale du quartz de pilotage

Exemple :

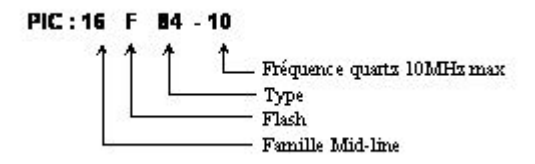

**Figure 3.1**: Identification des PIC[4]

## 3.6 Choix d'un PIC

Le choix d'un PIC est directement lié à l'application envisagée[6] :

pour l'application. Ce nombre d'entrées/sorties nous donne une idée sur la famille du PIC. - Il faut dans un premier temps déterminer le nombre d'entrées/sorties nécessaires

- Il faut ensuite déterminer si l'application nécessite un convertisseur Analogique/ Numérique ce qui va centrer un peu plus vers le choix du PIC.

- La rapidité d'exécution est un élément important, il faut consulter les DATA-BOOK pour vérifier la compatibilité entre la vitesse maximale du PIC choisi et la vitesse max nécessaire au montage.

- La taille de la RAM interne et la présence ou nom d'une EEPROM pour mémoriser des données est également important pour l'application souhaitée.

- La longueur de programme de l'application détermine la taille de la mémoire programme du PIC recherché. Pour notre projet, on a choisis d'utiliser le PIC 16F877A à cause de son pris raisonnable et la facilité de programmation, aussi, le nombre d'entrées/sorties est suffisant pour notre application et on n'a pas besoins de convertisseur Analogique/Numérique en plus de la présence du mémoire pour mémoriser les données.

## 3.7 Caractéristiques principales du pic 16F877**A**

Les caractéristique de ce pic sont :

- Fréquence de fonctionnement 0-20 MHz
- Architecture RISC
- Tension d'alimentation 2.0-5.5V
- Mode veille économiseur d'énergie
- 35 broches d'entrée / sortie
- Mémoire ROM 8K en technologie FLASH
	- \*La puce peut être reprogrammée jusqu'à 100 000 fois
- Option de programmation série en circuit
- Mémoire EEPROM 256 octets

\*Les données peuvent être écrites plus de 1.000.000 fois

- 368 octets de mémoire RAM
- Convertisseur A / N
- 3 minuteries / compteurs indépendants
- Chien de garde
- Module comparateur analogique
- Module USART amélioré
- Port série synchrone principal (MSSP)

\*supporte les modes SPI et I2C

## 3.8 Structure du PIC 16F877A

#### 3.8.1 Structure externe

Le PIC 16F877A comprend [6] :

- 33 pins d'entrées/sorties.
- Quatre pins pour l'alimentation : deux connections VDD et deux connections VSS. Le nombre important des entrées/sorties provoque le véhicule du courant dans le PIC qui provoque à son tour une dissipation thermique et pour cette raison, on fait appel à ces deux pins de part et d'autre du PIC.
- Deux pins pour l'oscillateur.
- RESET(MCLR) : qui sert à initialisé le microcontrôleur en cas de la mise sous tension et remise à zéro externe.
- Deux broches OSC1 et OSC2 ou CLKIN et CLKOUT, qui permettent de faire fonctionner l'oscillateur interne du PIC ou l'oscillateur externe qui peut être un quartz, un oscillateur RC, un résonateur céramique.

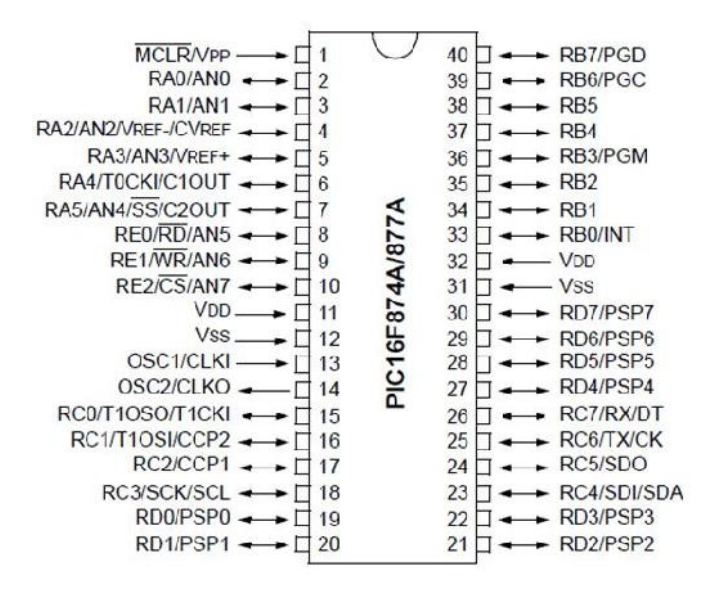

**Figure 3.2**: Structure externe du PIC 16F877A[18]

### 3.8.2 Structure interne

Le PIC16F877A est basé sur l'architecture RISC. Son architecture de mémoire suit le modèle de Harvard de mémoires séparées pour le programme et les données, avec des buses séparées.

Le microcontrôleur PIC est composé de :

- l'organisation de la mémoire (RAM, ROM, pile)
- CPU
- Générateur d'horloge
- Les bus de données et d'adresses
- périphériques (compteur/timer, convertisseurs analogiques/numériques (10 bits) à 8 canaux, etc).
- Interface parallèle pour la connexion des entrées/sorties
- Interfaces séries (synchrone ou asynchrone)
- 13 sources d'interruptions
- Un chien de garde

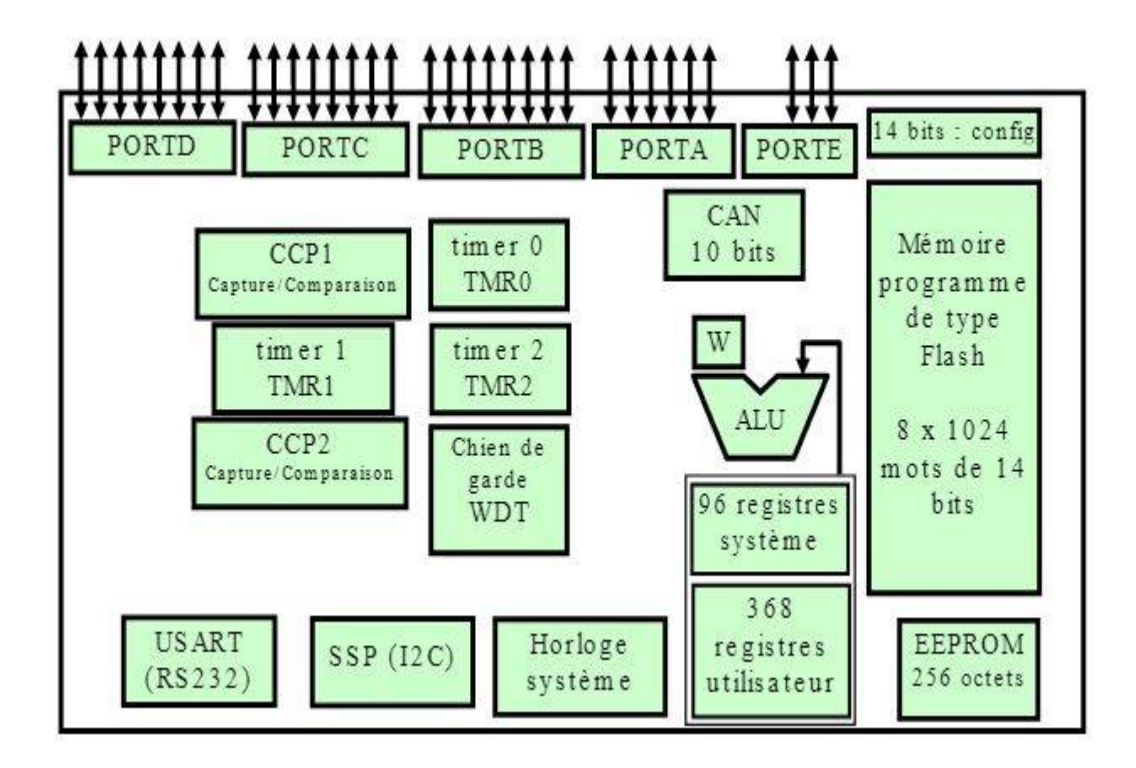

**Figure 3.3**: Eléments constitutifs du PIC 16F877A[18]

## 3.9 Organisation de la mémoire du 16F877A

#### 3.9.1 Mémoire programme

La mémoire programme est constituée de 8k mots de 14 bits, dans cette zone que nous allons écrire notre programmee, sachant qu'une instruction est codée sur 1mot.

Le PIC exécute une à une les instructions logées dans la mémoire de programme.

### 3.9.2 Mémoire EEPROM

La mémoire EEPROM (Electrical Ecrasable Programmable Read Only Memory) est constituée de 256 octets que nous pouvons lire et écrire depuis notre programme. Ces octets sont conservés après une coupure de courant et sont très utiles pour conserver des paramètres semi-permanents.

### 3.9.3 Mémoire RAM

La mémoire RAM est constituée de 368 octets, subdivisée en 4 banques. Elle est répartie de la manière suivante :

- 1. 80 octets en banque 0, adresses 0\*20 à 0\*6F
- 2. 80 octets en banque 1, adresses 0\*A0 à 0\*EF
- 3. 96 octets en banque 2, adresses 0\*110 à 0\*16F
- 4. 96 octets en banque 3, adresses 0\*190 à 0\*1EF

16 octets commun aux 4 banques, soit  $0*70$  à  $0*7F = 0*F0$  à  $0*FF$ .

## 3.10 Mode d'adressage du PIC 16f877A

#### 3.10.1 Adressage direct

Pour ce type d'adressage, on précise dans l'instruction la valeur de l'adresse à laquelle on veut accéder. La partie adresse est codée sur 7 bits ce qui permet d'adresser 128 positions, ou on a 512 positions, donc il nous faut 9 bits d'adresses, pour les avoir on fait appelle à deux bits qui se situes dans le registre de configuration STATUS qui sont RP0 et RP1[8] , ce qui permet Cela nous permet de sélectionner le type de page dans la RAM que nous souhaitons utiliser et permet d'accéder en adressage direct à l'intégralité de la RAM.

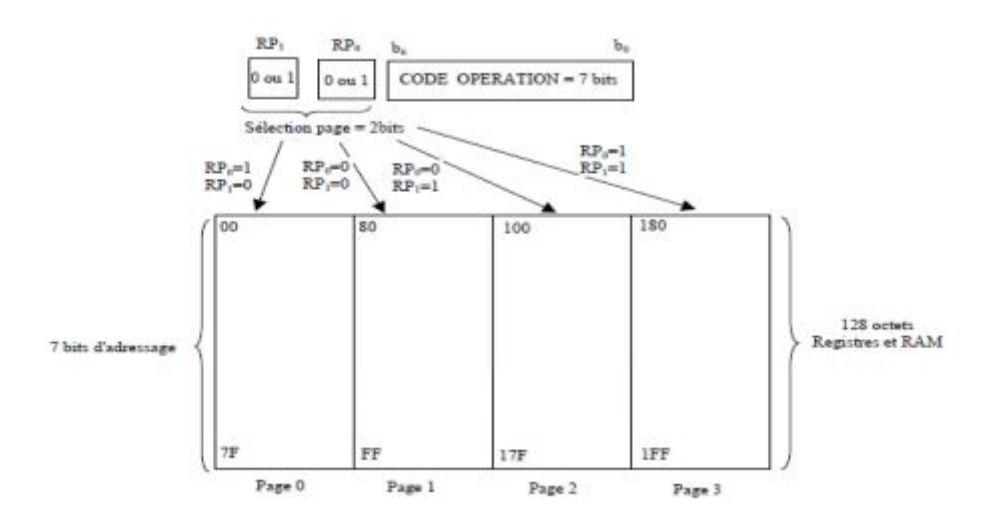

**Figure 3.4**: Schéma explicatif de l'adressage direct[12]

### 3.10.2 Adressage indirect

L'adressage indirect utilise le registre FSR/INDF.Hors, ce registre à une largeur de 8 bits. Donc , tel quel, il lui est impossible d'adresser plus de 2 banques. Il va donc falloir trouver une fois de plus un bit supplémentaire. Ce bit est le bit IRP du registre

STATUS.Ce bit est donc utilisé comme bit poids fort (bit 8) complété par les 8 bits contenus dans le registre FSR.

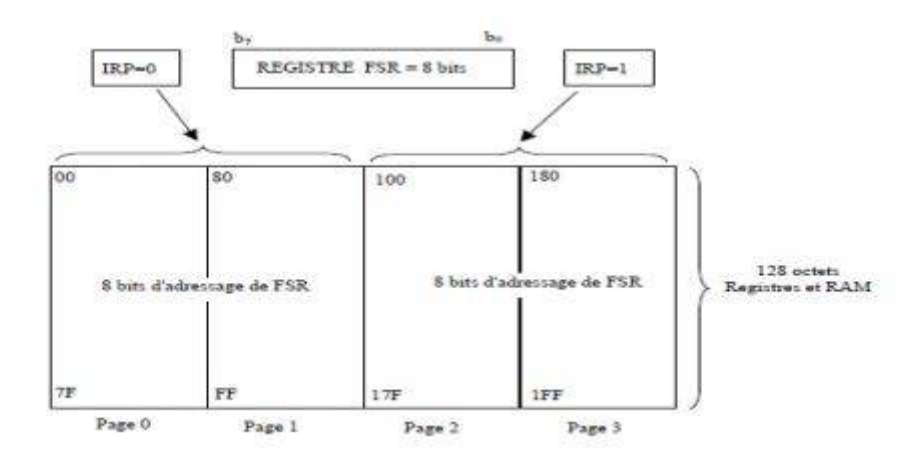

**Figure 3.5**: Schéma explicatif de l'adressage indirect[12]

## 3.11 Principaux registres du pic 16f877A

### 3.11.1 Registre " W"

Ce registre est un registre utilisé par les pics pour réaliser toutes sortes de calculs. La destination d'un résultat peut en général être un emplacement RAM (f) ou le registre de travail (W).C'est donc un registre fondamental.

## 3.11.2 Registre "STATUS"

Ce registre est principalement utilisé pour tout ce qui concerne les tests. Il est donc également d'une importance fondamentale.

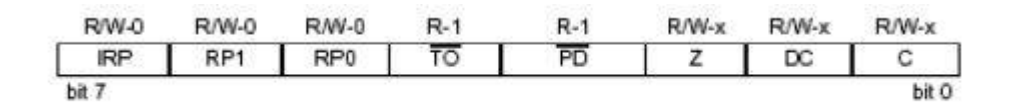

**Figure 3.6**: Registre " STATUS"[12]

C : Ce bit est en fait le 9éme bit d'une opération mathématique, c'est le bit du retenue.

DC : Ce bit est utilisé principalement lorsque on travaille avec des nombres BCD.

Z : Ce bit est positionné à 0 c'est le résultat de la dernière opération vaut 0.

## 3.12 Périphériques du PIC 16f877A

#### 3.12.1 Ports d'entrées /sorties

Le pic 16F877A dispose de cinq ports d'entrée / sortie. Ils sont utilisés pour l'interface entrée / sortie avec d'autres dispositifs / circuits. La plupart de ces broches de port sont multiplexées pour d'autres fonctions. Tous les ports d'une PIC sont bidirectionnels. Les cinq ports d'entrée / sortie et ses fonctions sont indiqués ci-dessous.

#### 3.12.1.1 Port A

Ce port est formé de 6 bits (pins) d'entrées/sorties de RA0 à RA5, les 5 pins (RA0 à RA3) et RA5 peuvent être utilisés comme des entrées sorties numériques, soit comme entrées analogiques. La broche RA4 peut être utilisée [8] :

– Entrée/sortie numérique.

– Comme entrée horloge pour le timer TMR0.

Si le registre TRISA=1, les pins se placent en entrées ou le registre TRISA=0, les pins se placent en sorties.

#### 3.12.1.2 Port B

Il possède 8 pins entrées-sorties bidirectionnel de RB0 àRB7. Sa direction est contrôlée et maintenue par le registre de direction de données TRIS B

RB0 : peut-être entrée d'interruption externe

RB1 : entrée de l'USART.

RB2 : sortie ou horloge de l'USART.

RB3 : E/S du module capture/compare /PWM.

RB4 : contrôle du mode de programme.

RB6 : E/S du timer 1.

RB7 : entrée d'horloge pour timer 1.

#### 3.12.1.3 Port C

C'est un port bidirectionnel à 8 bits de RC0 à RC7. Toutes ces broches peuvent être utilisées soit comme entrées/sorties ou comme broches d'accès aux différentes ressources internes (USART, CCP, Timer 1), à l'aide du registre TRISC[7]

#### 3.12.1.4 Port D

C'est un port bidirectionnel à 8 bits qui ne partage avec aucune ressource interne ce port dispose d'un mode de fonctionnement particulier qui s'appelle le mode esclave parallèle (PSP)[8]

#### 3.12.1.5 Port E

Le port E a seulement trois broches (RE0 / RD / AN5, RE1 / WR / AN6 et RE2 / CS / AN7) pouvant être configurées individuellement en tant qu'entrées ou sorties

#### 3.12.2 Port D en mode PSP (port parallèle7 esclave)

Le port parallèle esclave (PSP) est un mode spécial dans lequel le port D est conçu pour agir comme un registre pouvant être connecté au bus d'un autre microcontrôleur. De cette manière, l'autre microcontrôleur et le PIC peuvent échanger des données et / ou des commandes en fonction des besoins du poste système.

#### 3.12.3 Master synchrone port Série Module (MSSP)

Maître Port série synchrone module(MSSP) est une interface série utile pour la communication avec d'autres périphériques ou microcontrôleurs. Ces périphériques peuvent être des EEPROM série, des registres à décalage, des pilotes d'affichage, des convertisseurs A / N, des cartes SD, des périphériques USB, etc.

Le module MSSP peut fonctionner dans l'un des deux modes suivants :

- Interface de périphérique série (SPI)
- Inter-intégrée Circuit (I2 C)

### 3.12.4 Module USART

Le PIC16F877A posséder un module USART intégré, qui peut être utilisé pour les communications synchrones / asynchrones. USART est un système de communication à deux fils dans lequel les données circulent en série. USART est également une communication en duplex intégral, ce qui signifie que vous pouvez envoyer et recevoir simultanément des données pouvant être utilisées pour communiquer avec des périphériques, tels que des terminaux CRT et des ordinateurs personnels.

L'USART peut être configuré dans les modes suivants[9] :

- Asynchrone (full-duplex)
- Synchronous-Master (semi-duplex)
- Synchronous-Slave (semi-duplex)

### 3.12.5 Module CCP

Le module CCP (Capture / Compare / PWM) est un appareil qui permet à l'utilisateur de contrôler différents événements, le pic16F877A a deux de ces modules CCP1 et CCP2 peuvent fonctionner dans l'un des trois modes ci dessous :

– Mode capture « CAPTURE » ce mode permet de chronométrer la durée d'un événement, ce circuit donne un aperçu de l'état actuel d'un registre qui change

constamment de valeur. Dans ce cas, il s'agit du registre du temporisateur TMR1.

- Mode comparaison « COMPARE » ce mode permet de comparer constamment les valeurs de deux registres. L'un d'eux est le registre de temporisation TMR1. Ce circuit permet également à l'utilisateur de déclencher un événement externe lorsqu'un délai prédéterminé s'est écoulé.
- Mode PWM « Pulse Width Modulation » peut générer des signaux de fréquence et de rapport cycliques variables sur une ou plusieurs broches de sortie.

### 3.12.6 Horloge du microcontrôleur

Chaque microcontrôleur a besoin d'une source d'horloge. La CPU, le bus mémoire, les signaux périphériques-horloge sont partout à l'intérieur d'un micro-contrôleur. Ils déterminent la vitesse à laquelle le processeur exécute les instructions, la vitesse de transmission des signaux de communication série, le temps nécessaire à la conversion analogique-numérique, etc.

Deux pates 13 et 14 sont présentées sur le boitier du PIC. La première nommée OSC1/CLKIN et la deuxième OSC2/CLKOUT, ces deux broches peuvent être utilisées de plusieurs manières, tout dépend de l'oscillateur ou de l'horloge employé, peut être externe (oscillateur à quartz, un oscillateur RC et un résonateur céramique) ou interne[9].

- avec l'oscillateur à quartz, on peut avoir des fréquences allant jusqu'à 20MHZ, selon le type du microcontrôleur.
- Avec un oscillateur RC, capable de fonctionner jusqu'à 4MHZ mais avec une stabilité de fréquence plus faible que les versions à quartz
- Dans certains cas l'horloge externe peut être utilisée pour synchroniser le PIC

Le PIC 16f877A travaille à des fréquences d'horloge à quartz avec deux capacités qui servent à stabiliser la fréquence qui peut aller jusqu'à 20MHZ.

#### 3.12.7 Instructions du PIC

Le PIC 16f877A a un jeu de 35 instructions, chaque instruction est codée sur 14 bits et qui sera exécutée en un cycle d'horloge (sauf les instructions du saut qui seront exécutées en deux cycles)[8].

### 3.12.8 Timers

Les minuteries ( timers) n'est rien d'autre qu'un simple compteur binaire pouvant être configuré pour compter les impulsions d'horloge (internes / externes). Une fois qu'il atteint la valeur Max, il reviendra à zéro en configurant un indicateur OverFlow et générera l'interruption si activé.

PIC16F877A a trois minuteries :

- TIMER0 est une minuterie de 8 bits qui peut fonctionner avec une fréquence d'horloge interne ou externe. Lorsque nous utilisons Timer0 en mode minuterie, nous fonctionnons habituellement avec la fréquence interne et en mode compteur, nous déclenchons avec source d'horloge externe.
- TIMER1 est un temporisateur de 16 bits qui peut également fonctionner dans les deux modes.
- TIMER2 est également de 8 bits. Il est utilisé avec PWM comme base de temps pour le module CCP.

### 3.12.9 Interruptions

Comme son nom l'indique, les interruptions sont des événements spéciaux qui requièrent une attention immédiate. il arrête un microcontrôleur / microprocesseur de la tâche en cours d'exécution et de servir une tâche spéciale connue sous le nom de service de routine d'interruption (ISR) ou le gestionnaire d'interruption.

Sur le 16F877A, les interruptions sont classées en deux catégories, les interruptions des périphériques internes (timer,passage par zero d'un compteur interne, ADC, ..) et les interruptions des périphériques ouvert sur le monde extérieur (reset, bouton poussoir, clavier, changement d'état d'un signal extérieur, communication série,. . .

Le microcontrôleur 16F877A possède 15 sources d'interruptions [11] :

- $-$  Timer 0
- Timer 1
- RB0 du port B
- Changement d'état du port B
- Port parallèle (lecture/ecriture)
- Convertisseur ADC
- Transmission sur UART
- Réception sur UART
- Synchronisation du port série
- CCP1 (Capture, Compare, PWM)
- CCP2 (Capture, Compare, PWM)
- Timer 2
- Comparateur
- Opération d'écriture dans la mémoire EEPROM
- Collusion de bus

Toutes les interruptions peuvent être validées ou interdites par le bit INTCON.GIE. et toutes les interruptions des périphériques ouvert sur le monde extérieur être validées/interdites par le bit INTCON.PEIE. Chaque interruption peut être validée/interdite par son bit de validation individuel

## 3.12.10 Convertisseur **analogique-numérique**

utile qui convertit une tension analogique en broche a un nombre numérique, ce procédé s'appelle numérisation et pour effectuer cette tache on aura besoin d'un convertisseur analogique numérique. Il possède huit canaux, cinq entrées de ses canaux sont les pins RA0 à RA3 plus RA5, sont nommés de AN0 à AN4 et les trois autres sont les pins RE0, RE2, RE3 qui sont nommés de AN5 à AN7. Un convertisseur analogique-numérique (CAN) est un périphérique intégré très

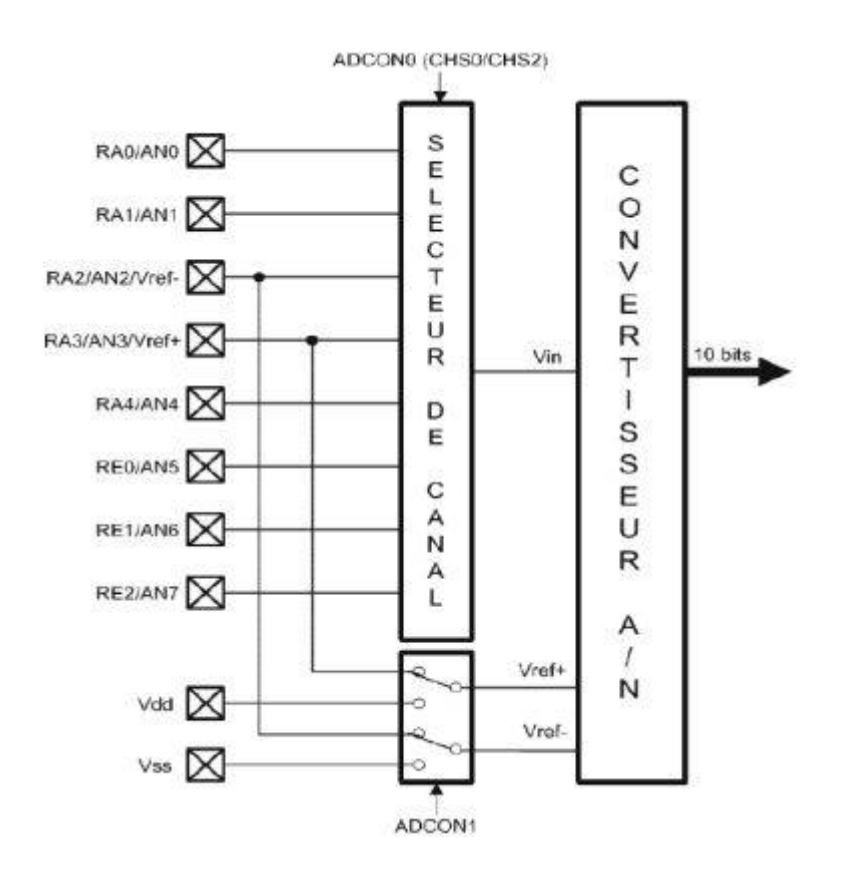

**Figure 3.7**: Module de conversion A/N[12]

On peut donc numériser jusqu'à 8 signaux analogiques. Pas tous en même temps, bien sûr, étant donné qu'il n'y a qu'un seul module de conversion pour 8 signaux d'entrée multiplexés. Mais si vos signaux n'évoluent pas trop vite (fréquence basse), vous pouvez numériser le signal sur la patte AN0, puis celui sur AN1.

Les 4 registres utilisés par le module de conversion sont :

- Registre de Résultat High (ADRESH)
- Registre de Résultat Low (ADRESL)
- Registre0 de Contrôle (ADCON0)
- Registre1 de Contrôle (ADCON1)

#### 3.12.10.1 Déroulement d'une conversion

La conversion se déroule selon ces étapes suivantes[7] :

- 1. Le PIC connecte la pin sur laquelle se trouve la tension à numériser à un condensateur interne qui va se charger via une résistance interne jusqu'à la tension appliquée.
	- Par défaut les PICs considèrent la valeur minimale correspondant à leurs VSS d'alimentation et la valeur maximale correspondant à la tension positive d'alimentation VDD (il est possible d'utiliser d'autres valeurs).
- 2. Le pin est déconnectée du condensateur et elle sera connectée sur le convertisseur analogique numérique interne.
- 3. Le PIC procède à la conversion :
	- a) A la fin de l'acquisition, le bit G0\_DONE se positionne.
	- b) L'interrupteur S s'ouvre (pour assurer le blocage de la tension).
	- c) La conversion commence, elle est réalisée en 12TAD.
	- d) A la fin le bit G0\_DONE repasse à 0 (le drapeau ADIF=1), et le résultat est chargé dans les registres ADRESL et ADRESH.

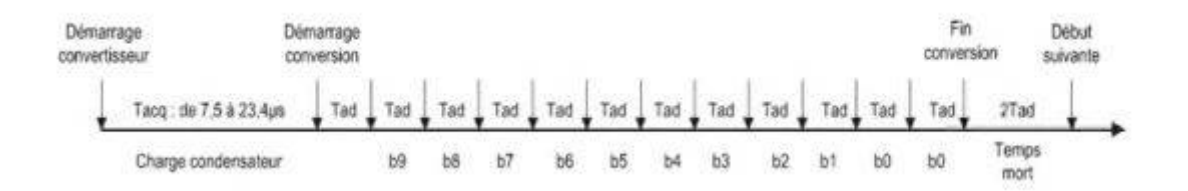

**Figure 3.8:** Cycle de conversion[18]

Le module de conversion met 2TAD supplémentaires pour fermer l'interrupteur S ce qui démarre une nouvelle conversion et ainsi de suite

#### 3.12.10.2 Registres ADRESL et ADRESH

Les registres ADRESL et ADRESH sont deux registres utilisés pour stocker le résultat final d'une conversion analogique-numérique (CAN).Ces registres finissent par stocker la lecture de la valeur analogique.

La raison pour laquelle 2 registres sont utilisés dans le processus CAN est due au fait que les microcontrôleurs PIC effectuent généralement des conversions A/N à 10 bits (ou plus). Un seul registre n'a qu'une largeur de 8 bits. Donc, il ne peut pas contenir une valeur de 10 bits. Par conséquent, une conversion A/N doit aller dans 2 registres. Ces 2 registres sont ADRESL et ADRESH.

ADRESL est un registre de 8 bits. Il contient 8 bits. Donc, à lui seul, il ne peut compter que 256 (2^8 = 256). Par conséquent, le registre ADRESH est nécessaire pour compter jusqu'à 10 bits complets  $(2^{\wedge}10 = 1024)$ .

Comment ça marche, c'est que le résultat analogique sera :

RESULT= ADRESL + (ADRESH \* 256)

ADRESL compte jusqu'à 256 et déborde. ADRESH est incrémenté à chaque dépassement d'ADRESL. ADRESH est compte combien 256S il y a eu.

Comme ADRESL ne fait que 8 bits, il ne peut compter que 2^8. Après cela, ADRESH se met à jour pour compter le nombre de 256s. Les deux ensemble peuvent nous indiquer une valeur de CAN pouvant aller jusqu'à 1024 dans des CAN 10 bits  $(2^{\wedge}10 = \text{valeur } 1024).$ 

#### 3.12.10.3 Registre ADCON1

Le registre ADCON1 permet de sélectionner la référence de tension et d'organiser les ports sous forme analogique à numérique.

Pour pouvoir utiliser un pin en mode analogique, il faudra que ce pin soit configuré également en entrée par TRISA. Le registre ADCON1 dispose, comme tout registre accessible de notre PIC, de 8 bits, dont seulement 5 sont utilisés :

– B7 ADFM : A/D result format select

- B3 PCFG3 Port Configuration control bit 3
- B2 PCFG2 Port Configuration control bit 2
- B1 PCFG1 Port Configuration control bit 1
- B0 PCFG0 Port Configuration control bit 0

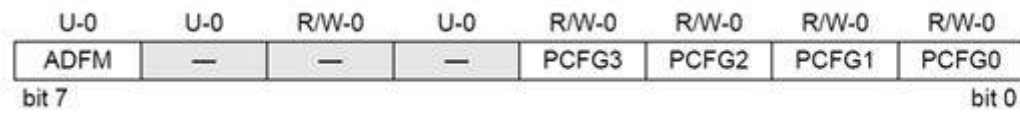

#### **Figure 3.9**: Registre ADCON1[12]

Le bit ADFM permet de déterminer si le résultat de la conversion sera justifié à droite (1) ou à gauche (0). Nous trouvons dans ce registre les 4 bits de configuration des pins liés au convertisseur analogique/numérique. Ces bits nous permettent donc de déterminer le rôle de chaque pin.

#### 3.12.10.4 Registre ADCON0

Le registre ADCON0 est utilisé pour sélectionner le canal d'entrée analogique,démarrez l'échange et vérifiez que la conversion est terminée ou non, et allumez / éteignez le module

Sur les 8 bits de notre registre, 7 seront utilisés :

- B7 ADCS1 A/D conversion Clock Select bit 1
- B6 ADCS0 A/D conversion Clock Select bit 0
- B5 CHS2 Analog Channel Select bit2
- B4 CHS1 Analog Channel Select bit1
- B3 CHS0 Analog Channel Select bit0

– B2 GO/DONE A/D conversion status bit

– B0 ADON A/D ON bit

| <b>R/W-0</b> | <b>R/W-0</b> | <b>R/W-0</b>     | <b>R/W-0</b>     | $R/W-0$          | <b>R/W-0</b> | U-0   | <b>R/W-0</b> |
|--------------|--------------|------------------|------------------|------------------|--------------|-------|--------------|
| ADCS1        | ADCS0        | CHS <sub>2</sub> | CHS <sub>1</sub> | CHS <sub>0</sub> | GO/DONE      | المست | <b>ADON</b>  |
| bit 7        |              |                  |                  |                  |              |       | bit 0        |

**Figure 3.10**: Registre ADCON0[12]

### 3.12.11 Mode SLEEP

Le mode « SLEEP » ou « power down » est un mécanisme extrêmement utile pour réduire la consommation d'énergie dans les applications alimentées par batterie. En mode veille « SLEEP » le fonctionnement normal d'un microcontrôleur est suspendu et l'oscillateur d'horloge est désactivé. La consommation d'énergie est la plus basse dans cet état et les pins conservent leur niveau (1 ou 0).

Le mode SLEEP est principalement utilisé lorsque le PIC doit attendre des temps très longs entre 2 actions, Ce mode permet donc d'économiser l'énergie, et de limiter le vieillissement du PIC

### 3.12.12 Logique de RESET

La réinitialisation est utilisée pour mettre le microcontrôleur dans une condition "connue". Cela signifie pratiquement que le microcontrôleur peut se comporter de manière assez imprécise dans certaines conditions indésirables. Pour continuer à fonctionner correctement, il doit être réinitialisé, ce qui signifie que tous les registres seraient placés dans une position de départ. La réinitialisation est non seulement utilisée lorsque le microcontrôleur ne se comporte pas comme nous le voudrions, mais peut également être utilisée pour essayer un périphérique en tant qu'interruption du programme ou pour préparer un microcontrôleur lors du chargement d'un programme.

Le microcontrôleur PIC16F877A connaît plusieurs sources de réinitialisation :

- Apparition de la tension d'alimentation après une coupure
- Application d'un niveau bas sur la pin MCLR durant le déroulement du programme
- Application d'un niveau bas sur la pin MCLR durant le mode « SLEEP »
- Débordement du WATCHDOG durant le déroulement du programme
- Débordement du WATCHDOG durant le mode « SLEEP »
- Remontée de la tension d'alimentation après une chute partielle

### 3.12.13 Watchdog (chien de garde)

Le chien de garde est un circuit électronique ou un logiciel utilisé en électronique numérique capable de surveiller le bon fonctionnement du programme que le microcontrôleur exécute.Il intervient lorsque l'exécution du programme est en boucle infinie, il le vérifie et le remet à zéro (reset) pour relancer le programme.

## 3.13 Conclusion

Nous avons traité tout au long de ce chapitre les microcontrôleurs, spécifiquement le PIC16f877A à savoir ses caractéristiques, son architecture interne et externe, sa capacité . . . etc. Partant de cette étude, on peut déduire que le microcontrôleur 16F877A peut bien jouer le rôle d'une unité de contrôle pour notre système de commande.

Pour cela nous pouvons passer à la conception et la réalisation de ce systéme .

## 4.1 Introduction

La carte de commande est basé sur un microcontrolleur de microchip à savoir le pic16F877A.

programmation et les programmes de simulation . Nous avons donc choisi le simulation. Afin de réaliser cette carte nous devons choisir entre les différents langages de compilateur de MikroC qui est un compilateur en langage C(langage évolué), qui permet d'intégrer certaines routines en assembleur et le logiciel proteus ISIS pour la

A la fin, on utilise le programme Autodesk EAGLE pour faire la conception et le circuit imprimé.

## 4.2 Prestation de logiciel mikro c

La programmation des microcontrôleurs (pic) est basée sur le code machine pour cela dans notre travaille en utilise le compilateur Mikro c Un mikro c est un compilateur de pic avec une grande variété des helps, supports et d'outils, qui facilitent la création des projets et des applications pour les microcontrôleurs (PIC), Conçu par la société « Mikroelektronika » Il est conçu pour fournir les solutions les plus faciles que possibles pour des applications se développant pour les systèmes à microcontrôleur. Il contient un large ensemble de bibliothèques de matériel, de composant et la documentation complète. Il a une capacité à pouvoir de gérer plusieurs périphériques rencontrés dans l'industrie.

### 4.2.1 Quelque notion de Mikro c

La saisis d'un programme en Mikro c à toujours une méme format, on peut le note : - Le symbole "#" est suivi d'une directive. - Le symbole "//" est suivi d'un commentaire - Chaque ligne d'instruction est terminée par un " ;". - on commence la séquence par un symbole "{", et on finir par un symbole "}". - La notation des nombres en décimal de façon normal ou en hexadécimal avec le préfixe "0x" ou en binaire avec le préfixe"0b".

## 4.3 Proteus

Proteus est une suite logicielle destinée à l'électronique. Développé par la société Labcenter Electronics, les logiciels incluent dans Proteus permettent la CAO dans le domaine électronique. Deux logiciels principaux composent cette suite logicielle : ISIS, ARES, PROSPICE et VSM.Cette suite logicielle est très connue dans le domaine de l'électronique. De nombreuses entreprises et organismes de formation (incluant lycée et université) utilisent cette suite logicielle. Outre la popularité de l'outil, Proteus possède d'autres avantages

- Pack contenant des logiciels facile et rapide à comprendre et utiliser
- Le support technique est performant
- L'outil de création de prototype virtuel permet de réduire les coûts matériel et logiciel lors de la conception d'un projet

### 4.3.1 ISIS

Le logiciel ISIS de Proteus est principalement connu pour éditer des schémas électriques. Par ailleurs, le logiciel permet également de simuler ces schémas ce qui permet de déceler certaines erreurs dès l'étape de conception. Indirectement, les circuits électriques conçus grâce à ce logiciel peuvent être utilisé dans des documentations car le logiciel permet de contrôler la majorité de l'aspect graphique des circuits.

## 4.4 Autodesk EAGLE

Autodesk EAGLE est un logiciel de conception électronique (EDA). Permettant aux concepteurs de cartes de circuit imprimé (PCB) de connecter de manière transparente des diagrammes schématiques, le placement de composants, le routage de cartes, et un contenu de bibliothèque complet.

## 4.5 Etapes de développement d'une carte

Pour le développement de nos cartes, nous avons divisé notre travail en trois étapes :

#### Etape1

La première étape consiste à écrire notre code de programme donc l'activité de programmation est un jeu d'instructions dans laquelle il suffit d'enchaîner des instructions élémentaires pour parvenir à exécuter le programme demandé.

L'objectif de ce projet est d'établir un programme qui permet d'améliorer la fiabilite et surtout la presision du comptage du quantité de pétrole brut ,on commence

avec la regulation de débit via une vanne de régulation de débit (FCV : flow control valve) qui est maintenue en entrant une consigne avec le clavier pour que le microcontrôleur Pic16F877A lise la consigne et envoie un signal vers le FCV à l'aide d'un convertiseur numerique analogique mcp4921 pour ouvrir la vanne au débit souhaité , l'acuisition des paramétre du comptage (débit,températeur,pression) sont faits à travers les ligne RA0,RA1,RA2 du microcontrôleur qui traite les signales reçus et affiche les résultats.

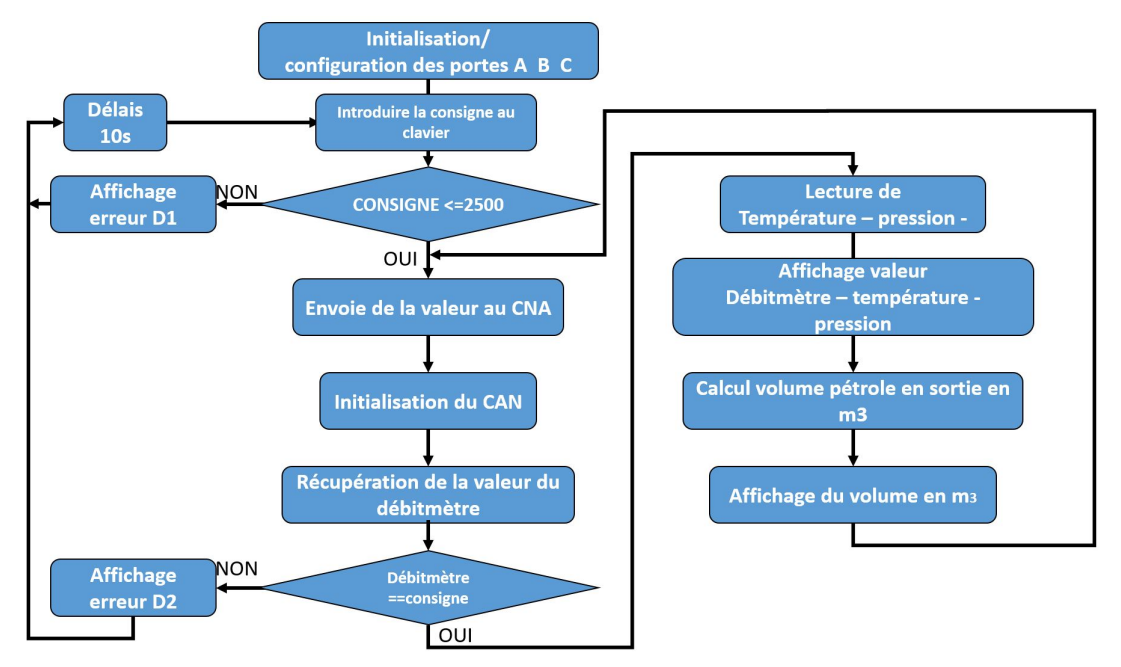

**Figure 4.1**: Organigramme du programme

MikroC nous permettra d'obtenir le fichier hexadécimal de notre programme Après son exécution

|                        | Eile Edit View Project Build Bun Tools Help |                |              |            |      |  |                                                                                                    |
|------------------------|---------------------------------------------|----------------|--------------|------------|------|--|----------------------------------------------------------------------------------------------------|
|                        |                                             |                |              |            |      |  |                                                                                                    |
| <b>E</b> Code Explorer | $\boxed{23}$                                |                |              |            |      |  | Library Manager                                                                                              |
| <b>图 H</b>             |                                             |                |              |            |      |  | $\mathbf{C} \odot \mathbf{C}$                                                                                |
|                        | ,,,,,,,,,,                                  |                |              |            |      |  | $\boxplus$<br>Developmer<br>$\oplus$<br>Extra Board<br>$\frac{1}{2}$<br>Internal MC<br>$\mathbf{B}$<br>Other |
| Project Settings       | 早区                                          |                |              |            |      |  |                                                                                                    |
| Egg Device             |                                             |                |              |            |      |  |                                                                                                    |
| Name: P16F877A         | $\checkmark$                                |                |              |            |      |  |                                                                                                    |
| <b>ENG MCU Clock</b>   |                                             |                |              |            |      |  |                                                                                                    |
| Frequency:             | 20.000000 MHz                               |                |              |            |      |  |                                                                                                    |
| Build/Debugger Type    |                                             |                |              |            |      |  |                                                                                                    |
| <b>Build Type</b>      |                                             |                |              |            |      |  |                                                                                                    |
| $\odot$ Release        | O ICD Debug                                 |                |              |            |      |  |                                                                                                    |
| Debugger<br>Software   | O mikrolCD                                  |                |              |            |      |  |                                                                                                    |
|                        |                                             |                |              |            |      |  |                                                                                                    |
|                        |                                             |                |              |            |      |  |                                                                                                    |
|                        |                                             |                |              |            |      |  |                                                                                                    |
|                        |                                             |                |              |            |      |  |                                                                                                    |
|                        |                                             |                |              |            |      |  |                                                                                                    |
|                        |                                             |                |              | ,,,,,,,,,, |      |  |                                                                                                    |
|                        | <b>ET Messages Ed</b> Quick Converter       |                |              |            |      |  |                                                                                                    |
| V Errors               | V Warnings                                  | $\nabla$ Hints |              |            |      |  |                                                                                                    |
| Line                   | Message No.                                 |                | Message Text |            | Unit |  |                                                                                                    |
|                        |                                             |                |              |            |      |  |                                                                                                    |
|                        |                                             |                |              |            |      |  |                                                                                                    |
|                        |                                             |                |              |            |      |  |                                                                                                    |

**Figure 4.2**: Interface du logiciel MikroC

#### Etape2

Apres l'obtention du programme compilé il est nécessaire d'émuler son bon pouvoir visualiser le comportement du PIC avec ses périphériques. fonctionnement car il nous permet d'avoir une idée claire sur le côté matériel, et de

nous avons effectué des simulations à l'aide d'un outil du logiciel ISIS PROTEUS qui nous a permis de charger facilement le programme compilé dans la mémoire du PIC.

Les tests effectués sont destinés pour vérifier le bon déroulement du programme,le schéma que nous avons élaboré par ISIS PROTEUS représente l'ensemble des composants électroniques constituants la carte que nous avons développée.

Le microcontrôleur PIC16F877A, le MCP4921, le circuit d'alimentation (régulateur 7805) keypad et le lcd sont visibles sur l'interface graphique donnée sur la figure 4.3

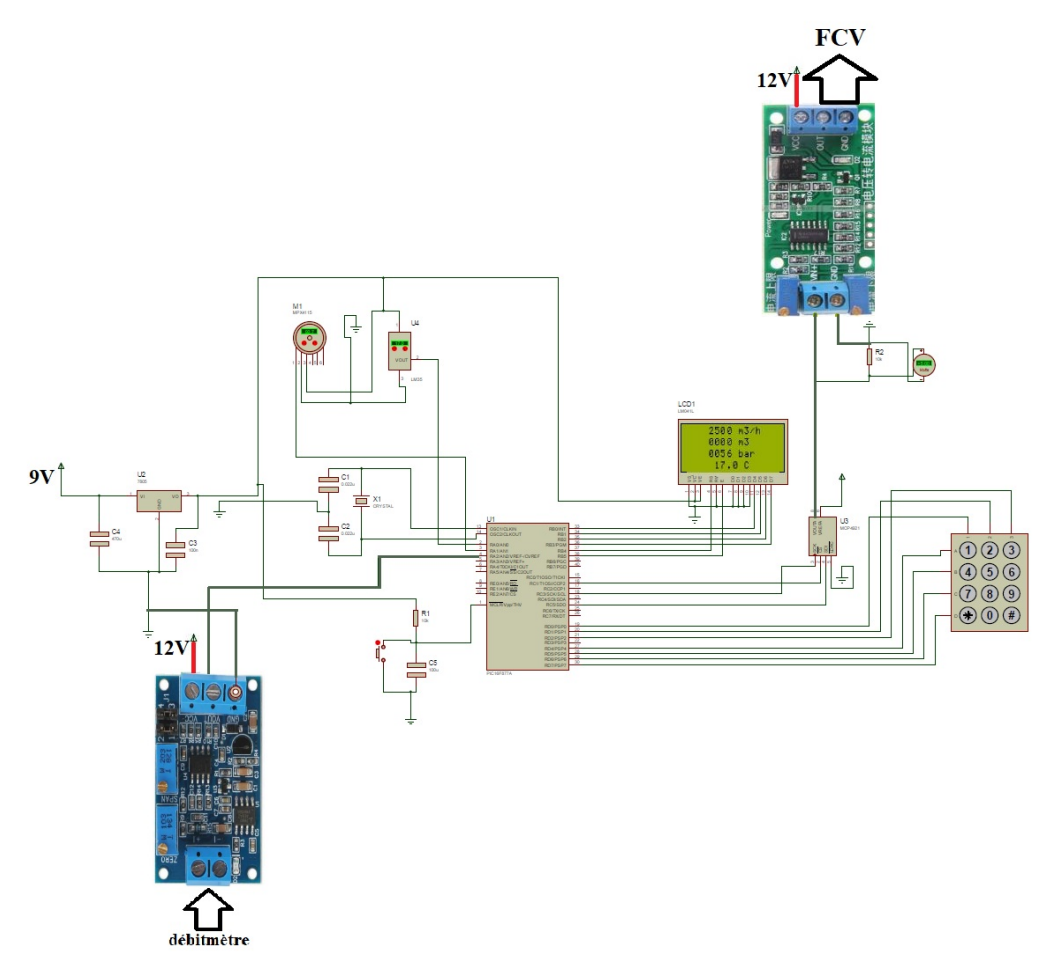

**Figure 4.3**: Simulation de carte de commande par " ISIS "

Nous allons décrire les éléments qui ont composé notre carte.

#### 4.5.1 Circuit d'alimentation (régulateur 7805)

L'alimentation de chaque bloc de la carte sans obligatoire pour assurer la fonctionnalité Des différentes composants (LCD, Mcp4921, pic 16f877 . . . .) Pour cela on a proposez le montage suivant :.

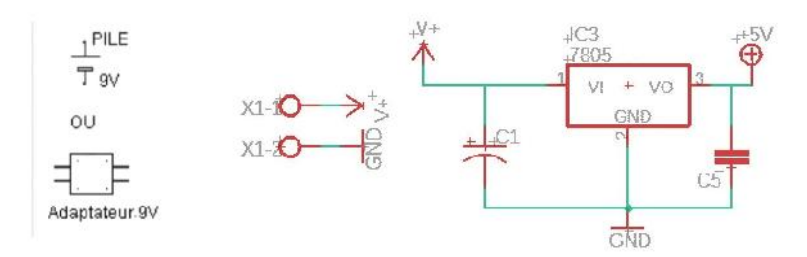

FIGURE 4.4 : Branchement du régulateur 7805

Une batterie ou une pile nous fournit une tension continue de 9v ,ensuite cette tension est régulée à 5v par un régulateur de tension de type LM7805 qui nous fournit une tension positive de 5V avec un courant maximum de 1A, la capacité C2 sert à filtrer les bruits, ses valeur sont données par le constructeur du régulateur.

#### 4.5.2 MCP4921

Est un convertisseur numérique/analogique une résolution de sortie de 12 bits et une seule voie avec interface SPI en boîtier DIP 8 broches. Il offre une très grande précision et un faible niveau de bruit, et est adapté pour les applications industrielles et de consommation, tels que le contrôle du point de consigne, de réglage de décalage et d'étalonnage de capteur

La résolution CNA correspond au nombre de bits numériques pouvant être convertis en signal analogique. Le nombre de valeurs que nous pouvons obtenir à partir de cela dépend de la formule. Pour 12 bits, il est = 4096. Cela signifie qu'un CNA à résolution 12 bits pourrait produire 4096 sorties différentes.

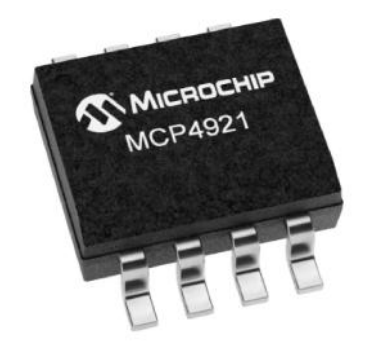

**Figure 4.5**: MCP4921T-E/MS

#### 4.5.3 Module de conversion tension/courant

Ce module est utilisé pour convertir un signal 0-5VDC en signal de sortie 4-20mA. À 4mA la tension de sortie est 0VDC et à 20mA la tension de sortie est 5VDC

– Tension d'alimentation : DC 7-30V

- Tension d'entrée : 0-5V
- Courant de sortie : 4-20mA

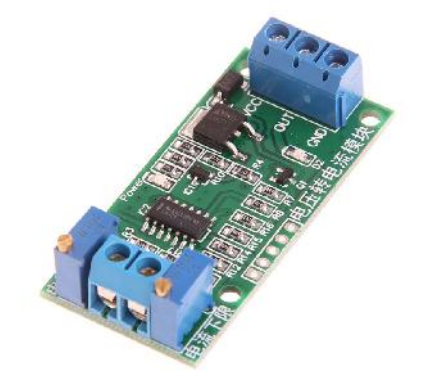

**Figure 4.6**: Module de conversion tension/courant

#### 4.5.4 Module de conversion courant/tension

Ce convertisseur peut convertir le courant standard industriel  $(4 \sim 20 \text{ mA})$  en tension standard industrielle  $(0 \sim 5V)$ 

- Tension d'alimentation : DC 7-30V
- Courant d'entrée : 4-20mA
- Tension de sortie : 0-5V

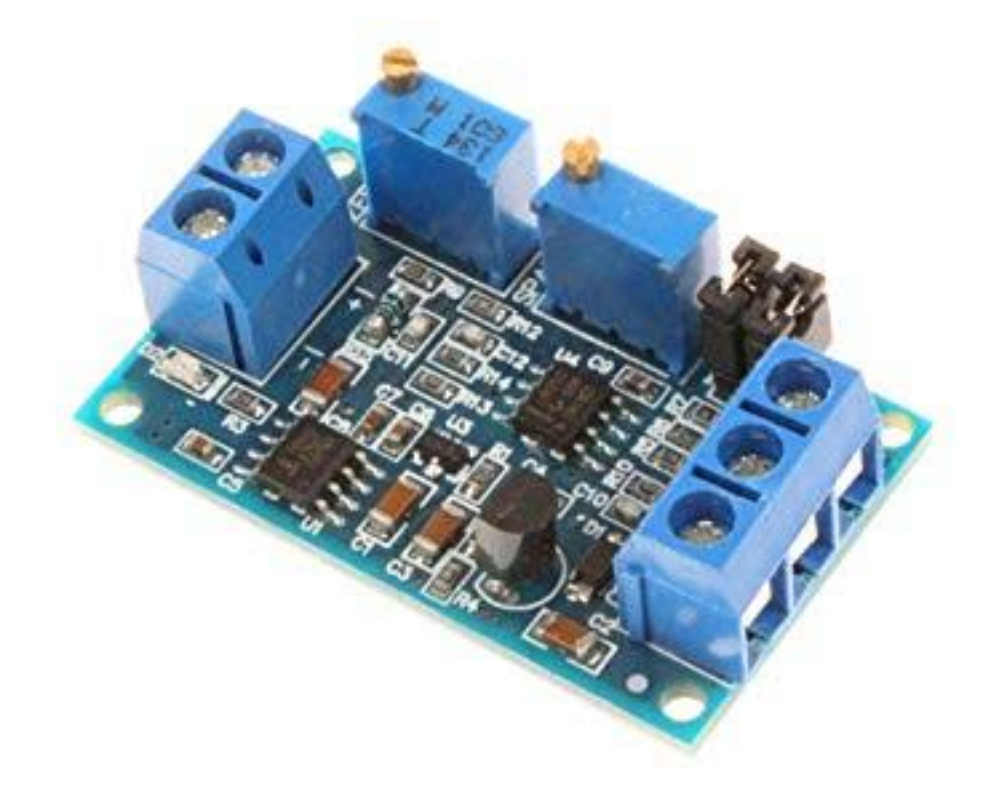

**Figure 4.7:** Module de conversion courant/tension

#### 4.5.5 Clavier

Le clavier 4 \* 3 est utilisé pour charger des données numériques dans le microcontrôleur, il se compose de 12 boutons disposés sous la forme d'un tableau contenant quatre lignes et trois colonnes à l'intersection de chaque touche correspond à un contact électrique (interrupteur) entre une ligne et une colonne. Les 12 touches sont connecté avec le pic par les pins du port D sachent que de 1 à 4 (les lignes du clavier ) connectés aux broches (RD4 à RD7) du PIC et de 5 à 7 du clavier qui sont les colonnes, connectés aux broches (RD0 à RD2) du PIC.

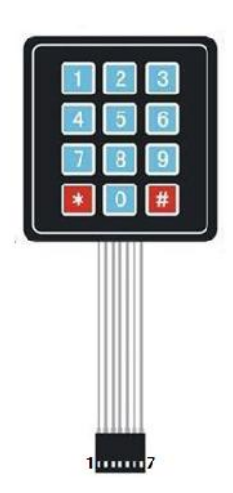

**Figure 4.8**: Clavier

#### 4.5.6 Afficheur à cristaux liquides (LCD)

Un afficheur à cristaux liquides LCD est une interface visuelle entre un système et l'être humain (utilisateur). Son rôle est de transmettre les informations d'un système à un utilisateur. Il affichera donc des données susceptibles d'être exploiter par l'utilisateur. L'afficheur LCD est composé de deux lames de verre sur lesquelles sont dessinées les caractères et l'espace entre les deux verres sont rempli par un cristal liquide réfléchissant

Dans notre projet on a utilisé un afficheur LCD 16\*4, pour afficher les donnes du pic (température la pression la consigne la quantité de pétrole) et alimenté en 5v à partir du circuit d'alimentation.

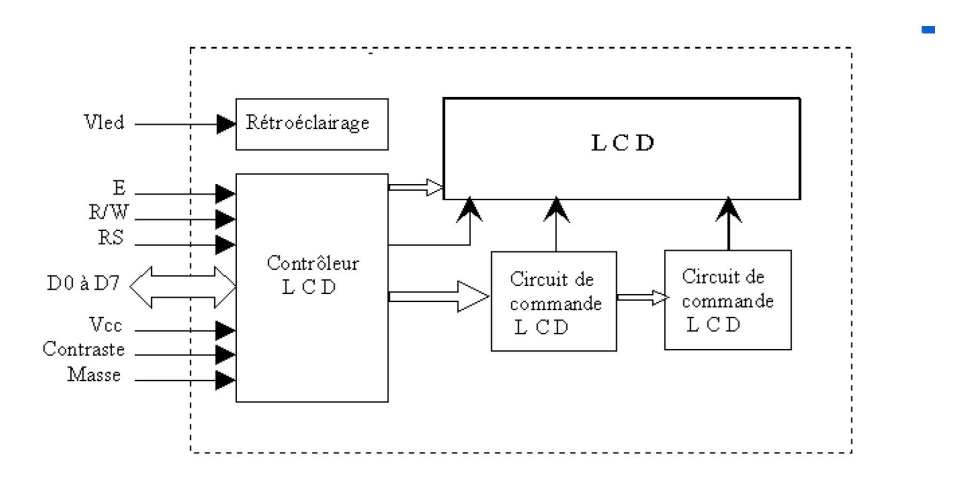

**Figure 4.9**: Schéma fonctionnel d'un LCD.

| Numéro de      |                                  |                 |                                     |
|----------------|----------------------------------|-----------------|-------------------------------------|
| broche du      | symbole                          | Type            | Description                         |
| connecteur     |                                  |                 |                                     |
| 1              | <b>GND</b>                       | Alimentation    | masse(0v)                           |
| $\overline{2}$ | Vdd                              | Alimentation    | +5v (alimentation du contrôleur     |
|                |                                  |                 | interne)                            |
|                |                                  |                 |                                     |
| 3              | V <sub>0</sub>                   | Alimentation    | Alimentation du panneau LCD         |
|                |                                  |                 | (réglage contraste)                 |
| 4,5 et 6       | RS, R/W, E                       | Entrées         | RS=1 : sélection du registre de     |
|                |                                  |                 | données, si RS=0 : sélection du     |
|                |                                  |                 | registre de commande                |
|                |                                  |                 | $R/W=1$ : lecture/ $W=0$ : écriture |
|                |                                  |                 | E=entrée de validation              |
| $7 - 14$       | DB <sub>0</sub> -DB <sub>7</sub> | Entrées/sorties | Bus de données bidirectionnel       |
|                |                                  |                 | En modeécriture : bus configuré     |
|                |                                  |                 | en entrée                           |
|                |                                  |                 | En mode lecture : bus configuré     |
|                |                                  |                 | en sortie                           |

**Table 4.1**: Rôle et nom de chaque broche

#### Etape3

#### 4.5.7 Transfert du programme au PIC 16F877A

Après l'écriture et le test (simulation) du programme nous avons injecté ce dernier sous forme d'un fichier (.Hex) dans le pic 16f877A à l'aide d'un programmateur de pic et le logiciel PICkit 3 , D'abord il faut installer et ouvrir le logiciel PICkit 3 ensuite il faut connecter le programmateur au PC via USB port et connecter les broches spécifiques dePIC 16F877A dans la programmateur.

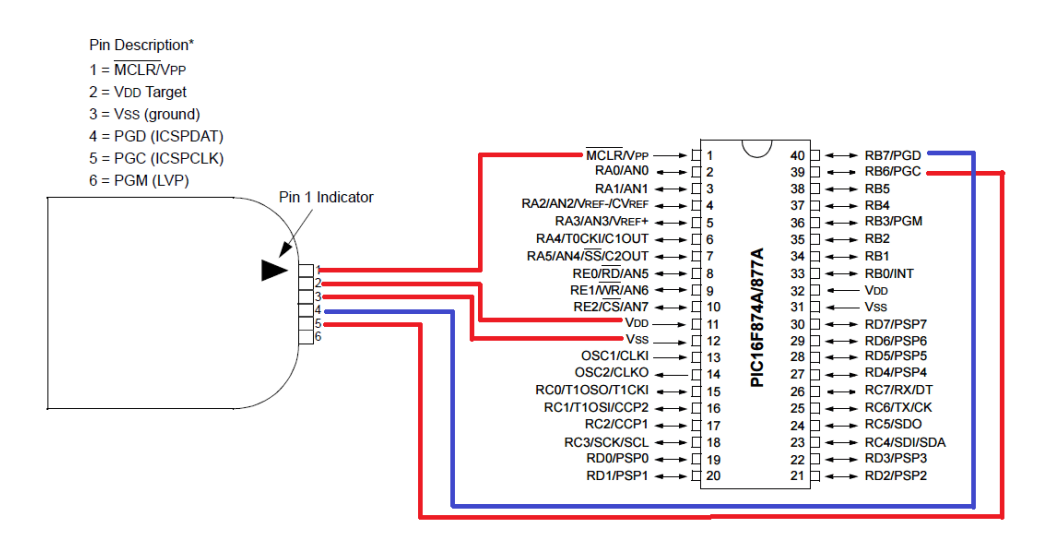

**Figure 4.10**: Schéma représente la Connexion des pins

Après avoir été détecté par le logiciel, nous lui transférant le fichier concerné (.hex) avec l'icône (Write) et enfin nous procédons à une vérification (verify) qui nous permet de bien confirmer le transfert complet du programme vers le PIC.

| PICkit 3 Programmer - BUR183603341 |                      |                      |                                  |                      |                                  |                      |                     |                                         | ×                |
|------------------------------------|----------------------|----------------------|----------------------------------|----------------------|----------------------------------|----------------------|---------------------|-----------------------------------------|------------------|
| File                               | <b>Device Family</b> | Programmer           |                                  | Tools                | View<br>Help                     |                      |                     |                                         |                  |
| Midrange/Standard Configuration    |                      |                      |                                  |                      |                                  |                      |                     |                                         |                  |
| Device:                            | <b>PIC16F877A</b>    |                      |                                  |                      | Configuration:                   | 2FA                  |                     |                                         |                  |
|                                    |                      |                      |                                  |                      |                                  |                      |                     |                                         |                  |
| User IDs:                          | FF FF FF FF          |                      |                                  |                      |                                  |                      |                     |                                         |                  |
| Checksum:                          | 272A                 |                      |                                  | OSCCAL:              |                                  |                      | BandGap:            |                                         |                  |
| Programming Successful.            |                      |                      |                                  |                      |                                  |                      |                     | <b>MICROCHIP</b>                        |                  |
|                                    |                      |                      |                                  |                      |                                  |                      | <b>VDD PICkit 3</b> |                                         |                  |
|                                    |                      |                      |                                  |                      |                                  |                      | On                  | 5.0                                     | $\blacktriangle$ |
| Read                               | Write                | Verify               | Erase                            |                      | <b>Blank Check</b>               |                      | /MCLR               |                                         |                  |
| <b>Program Memory</b>              |                      |                      |                                  |                      |                                  |                      |                     |                                         |                  |
| $\nabla$ Enabled                   | Hex Only             |                      |                                  |                      | Source: Read from PIC16F877A     |                      |                     |                                         |                  |
| 0000                               | 158A                 | 2800                 | 3FFF                             | 0000                 | 0000                             | 0000                 | 0000                | 0000                                    |                  |
| 0008                               | 0008                 | 3024                 | 1283                             | 1303                 | 00FC                             | 30B5                 | 00FD                | 0BFD                                    |                  |
| 0010                               | 280F                 | <b>OBFC</b>          | 280F                             | 0000                 | 0000                             | 0008                 | 3053                | 1283                                    |                  |
| 0018                               | 1303                 | 00FD                 | 0BFD                             | 281A                 | 0008                             | 1FFA                 | 13F2                | 3000                                    |                  |
| 0020                               | 0008                 | 01F2                 | 01FI                             | 01F0                 | 01F8                             | 01F3                 | 3000                | 0008                                    |                  |
| 0028                               | 14FB                 | 1FFB                 | 2832                             | 30FF                 | 00F3                             | 00F2                 | 00F1                | 00F0                                    |                  |
| 0030                               | <b>ODFA</b>          | 0CF2                 | 30FF                             | 0008                 | 157B                             | 1FFB                 | 283E                | 3001                                    |                  |
| 0038                               | 00F3                 | 01F2                 | 01FI                             | 01F0                 | <b>ODFA</b>                      | 0CF2                 | 30FF                | 0008                                    |                  |
| 0040                               | 1683                 | 1303                 | 1BED                             | 2847                 | 1283                             | 1186                 | 2849                | 1283                                    |                  |
| 0048                               | 1586                 | 1683                 | 1B6D                             | 284F                 | 1283                             | 1106                 | 2851                | 1283                                    |                  |
| 0050                               | 1506                 | 1683                 | 1AED                             | 2857                 | 1283                             | 1086                 | 2859                | 1283                                    |                  |
| 0058                               | 1486                 | 1683                 | 1A6D                             | 285F                 | 1283                             | 1006                 | 2861                | 1283                                    |                  |
| <b>FFPROM Data</b>                 |                      |                      |                                  |                      |                                  |                      |                     |                                         |                  |
| Enabled<br>$\vee$                  | <b>Hex Only</b>      |                      |                                  |                      |                                  |                      |                     | Auto Import Hex<br>+ Write Device       |                  |
| 00<br>FF                           | FF FF<br>FF          | FF<br>FF             | FF<br>FF<br>FF                   | FF<br>FF             | FF                               | FF FF FF FF ^        |                     | Read Device +<br><b>Export Hex File</b> |                  |
| 10<br>FF<br>FF<br>20<br>FF<br>FF   | FF<br>FF<br>FF<br>FF | FF<br>FF<br>FF<br>FF | FF<br>FF<br>FF<br>FF<br>FF<br>FF | FF<br>FF<br>FF<br>FF | FF<br>FF<br>FF<br>FF<br>FF<br>FF | FF<br>FF<br>FF<br>FF |                     |                                         |                  |
| 30<br>FF                           |                      | FF FF FF FF FF FF FF |                                  | FF FF                | FF FF FF FF                      | FF<br>FF             |                     | PICkit"3                                |                  |
|                                    |                      |                      |                                  |                      |                                  |                      |                     |                                         |                  |

**Figure 4.11**: Vue de logiciel PICkit3

#### 4.5.8 Réalisation du circuit imprimé

Avant la réalisation matérielle de notre carte, nous devons réaliser le schéma en forme de circuit imprimé. Pour se faire, nous avons utilisé Autodesk EAGLE pour simuler les connexions de tous les composants implantés sur notre carte.

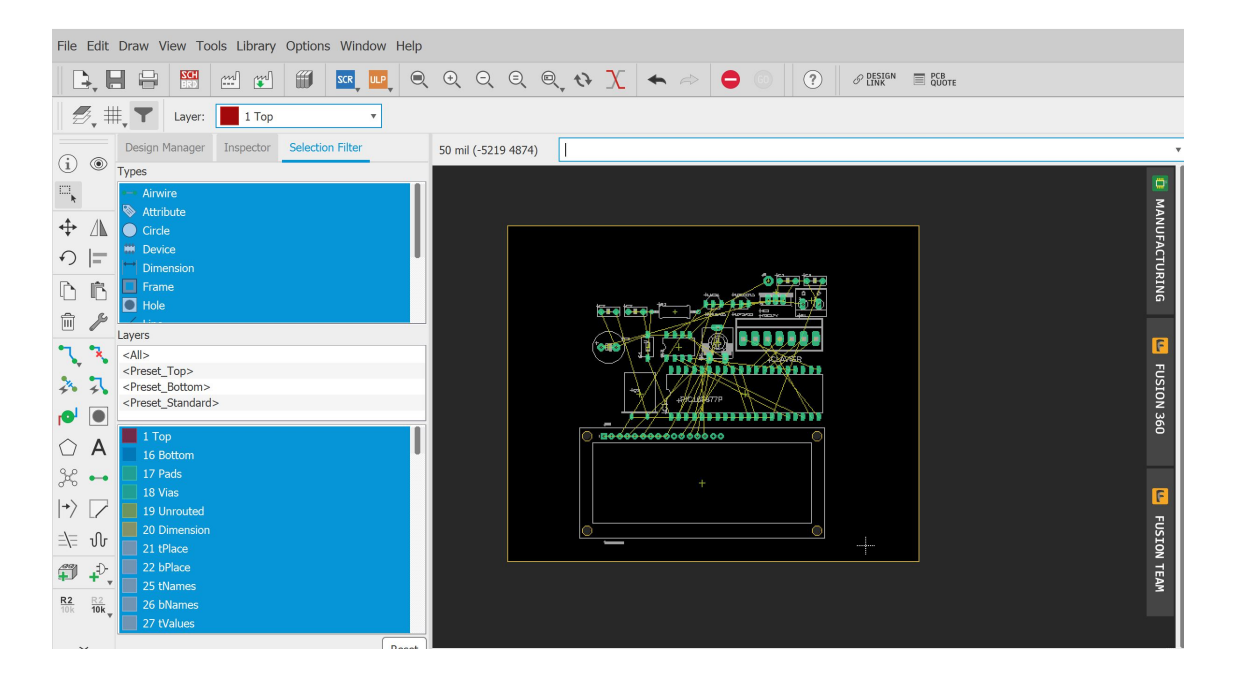

**Figure 4.12**: Fenêtre schématique de EAGLE

En placent nos composants selon la disposition souhaitée sur la carte finale, nous pouvons tracer les pistes sous EAGLE

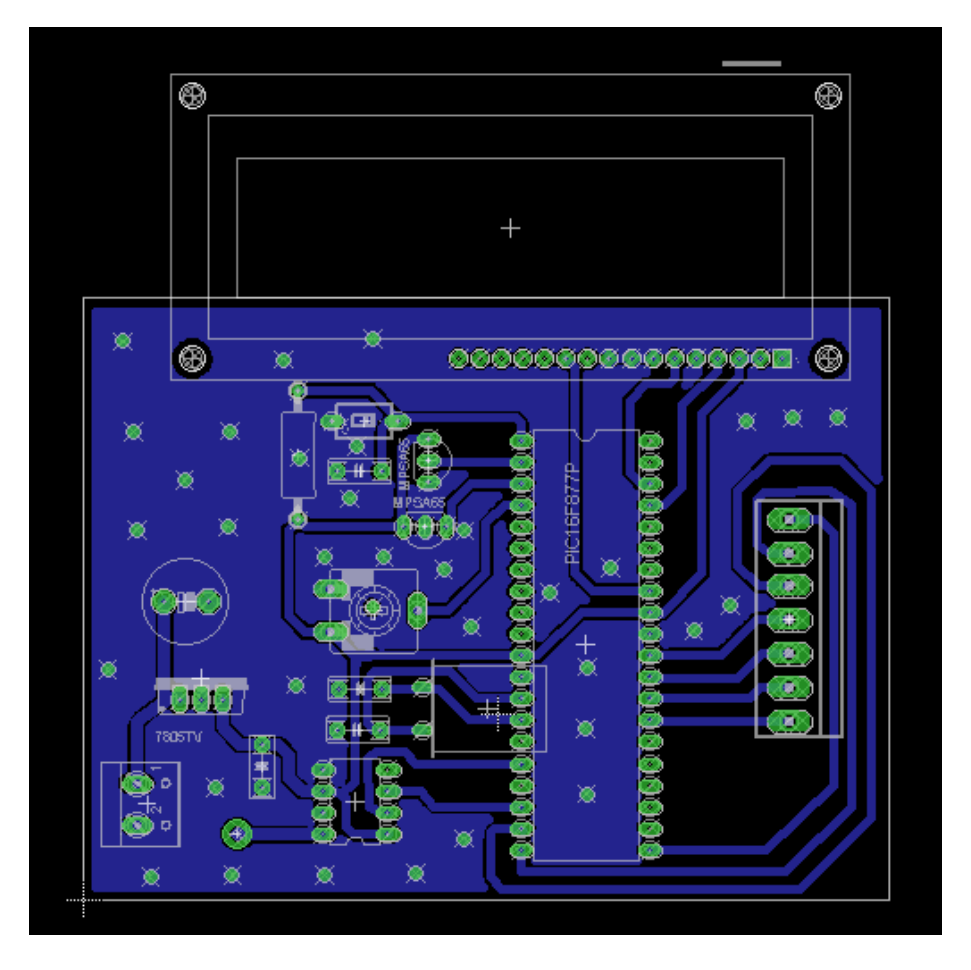

**Figure 4.13**: Fenêtre schématique de circuit imprimé sous EAGLE

Apres avoir soudé touts les composants avec l'étain, le développement de notre

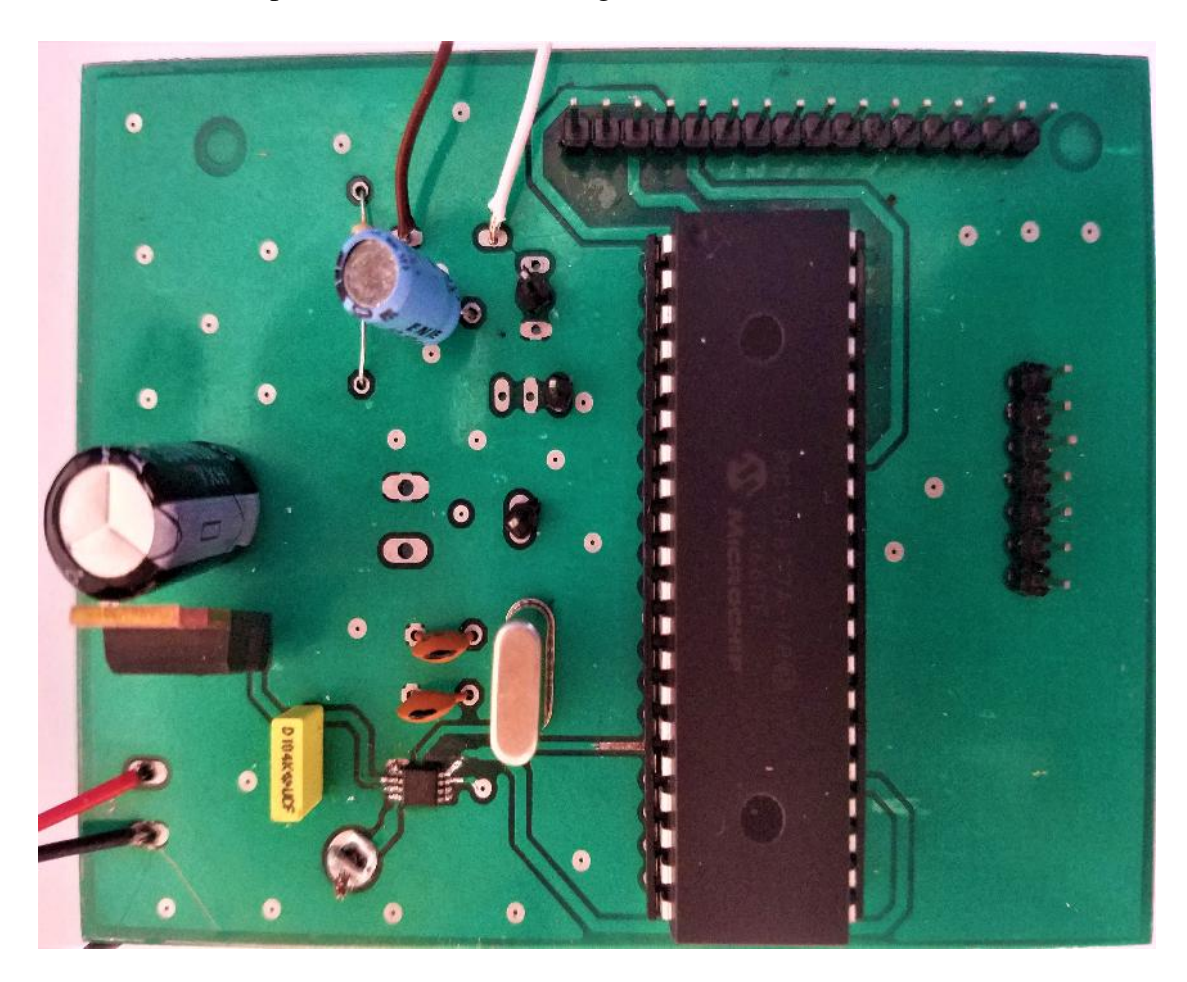

carte en circuit imprimé est donné dans la figure suivant

**Figure 4.14**: Circuit imprimé du carte de commande

## **4.6 Tests et résultats**

Suite au placement du LCD , keypad et source de tention le circuit s'allume et demande d'entrer la consigne et pour valider il suffit d'appuyer sur le boutton "\*" ensuite le pic envoie au cna la valeur de la consigne afin de la convertir au signal 0-5 volt pour contrôler la vanne de débit , et les valeurs suivantes s'afficheront sur l'écran :

- debit .
- volume .
- température et pression en temp réel .

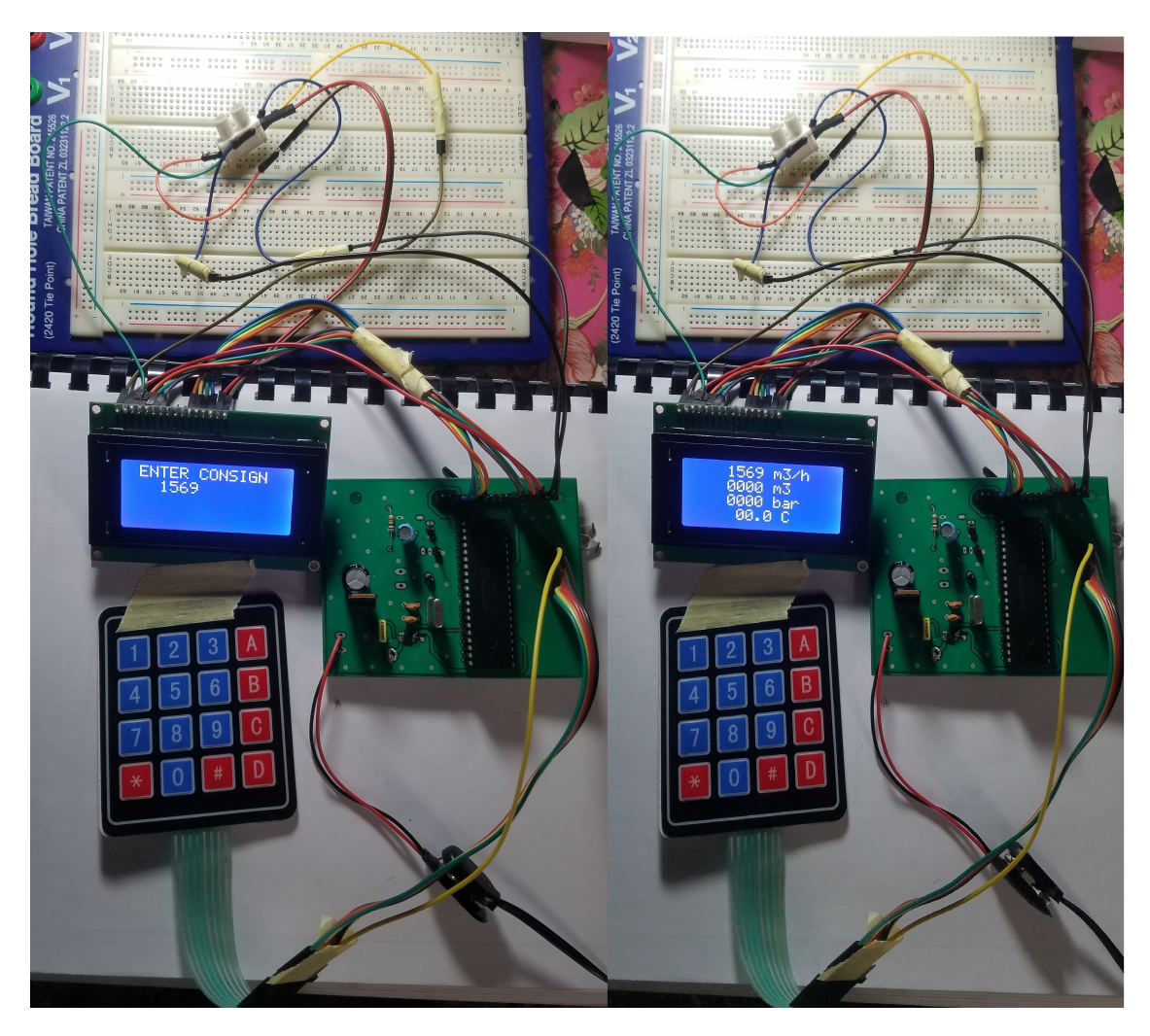

**Figure 4.15**: Image réelle de la carte intelligente

mA et la vanne de débit FCV est contrôlé par la valeur du signal 4-20 mA. Nous avons donc utilisé 2 modules pour convertir ce dernier en un autre signal de 0-5v afin que le microcontrôleur peut le lire. On note que le débitmètre transmet le signal de mesure avec un signal de 4-20

Les capteurs de température et de pression transmettent des signaux de type 0-5 vdont le pic peut lire sans aucun problème.

Pour vérifier le bon fonctionnement du système de commande en général, nous

avons effectué quelques essais pratiques, en introduisant les différentes consignes.

Nous avons relevé les différentes sorties de CNA et convertisseur (T/C) pour controler la vanne de débit pour chaque consigne introduite .

les résultats obtenus sont representé dans le tableau suivant :

| Consigne (m3/h) | CNA(v) | Convertisseur(ma) |
|-----------------|--------|-------------------|
| 1450            | 2.9    | 13.28             |
| 1200            | 2.4    | 11.68             |
| 745             | 1.49   | 8.768             |
| 2000            | 4      | 16.8              |
| 621             | 1.24   | 7.968             |
| 1445            | 2.89   | 13.248            |
| 987             | 1.97   | 10.304            |
| 1000            | 2      | 10.4              |
| 1235            | 2.47   | 11.904            |
| 1950            | 3.9    | 16.48             |
| 2300            | 4.6    | 18.72             |
| 1500            | 3      | 13.6              |
| 2100            | 4.2    | 17.44             |
| 1765            | 3.53   | 15.296            |
| 2500            | 5      | 20                |

**Table 4.16**: Tableau représentatif des valeurs de CNA et convertisseur (T/C) selon la consigne

Nous remarquons d'après les résultats obtenus dans le tableau ci-dessus que nousavons pu maintenir la grandeur réglée(débit) à une valeur proche de celle de la consigne. Nous pouvons dire que la sortie tend à suivre la consigne.

Une fois nous avons connecté tous les câbles entre la carte intelligente et les modules de conversion, nous les avons intégrés dans une boîte pour protéger les composants sensibles et nous n'avons laissé que le clavier, l'écran LCD, le bouton de réinitialisation et les fiches de vanne de débit, débitmètre, transmetteur de température et de pression à l'extérieur de la boîte.

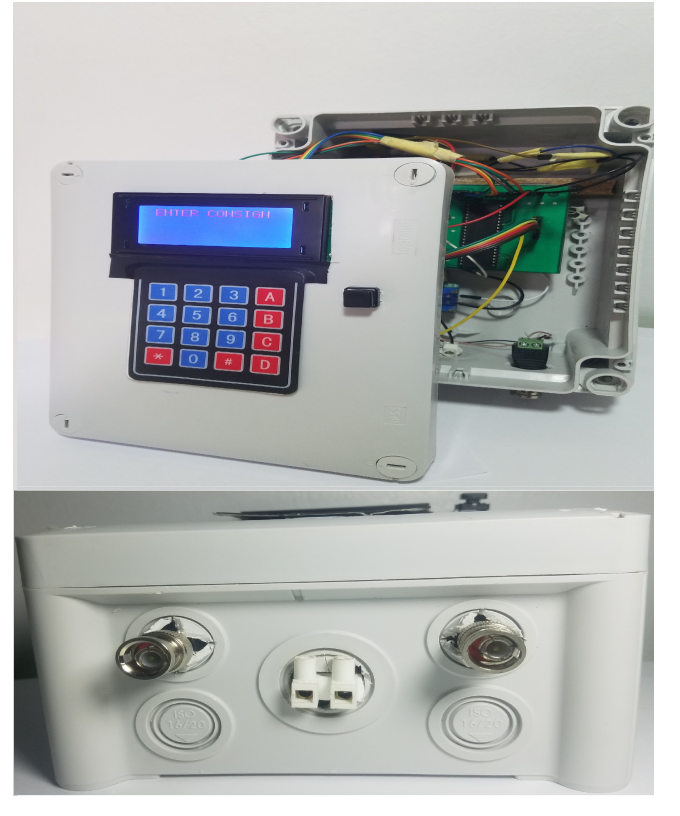

**Figure 4.17**: Image réelle de la carte de commande globale

## **4.7 Interfaçage de carte de commande et la rampe de comptage**

La figure suivante montre l'interfaçage de la carte de commande avec la rampe de comptage pour une meilleure compréhension de notre projet.

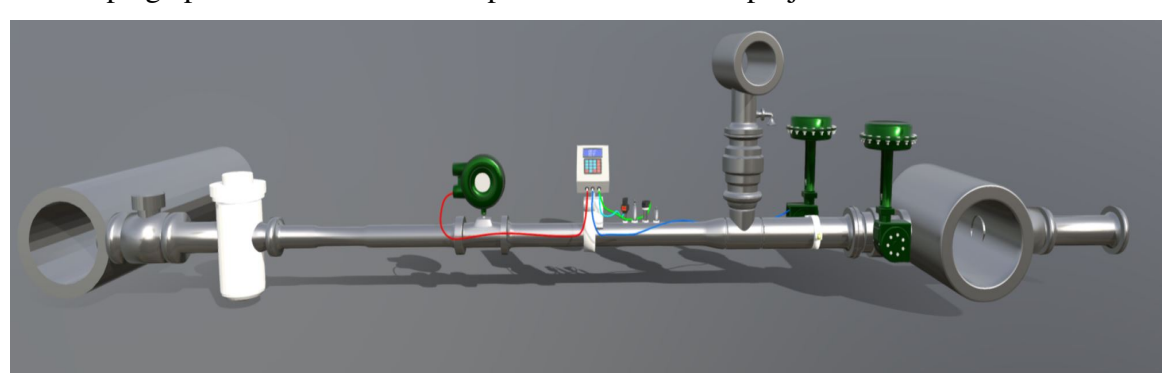

**Figure 4.17**: Interfaçage de carte de commande et la rampe

## **4.8 Conclusion**

intelligente à base d'un PIC 16F877A et le convertisseur mcp4921. Le chapitre quatre représente une étape finale de la réalisation d'une carte

Dans cette section, nous avons expliqué toutes les différentes étapes de conceptionet réalisation de notre carte

Nous avons effectué plusieurs essais pratiques pour assurer le fonctionnement de notre carte, ces essais ont montré que cette carte peut faire toutes les tâches réalisées parl'ancien système (sybertrol).

# Conclusion générale

Aujourd'hui sonatrach du Bejaïa utilise la méthode statique pour le comptage des volumes d'hydrocarbure, cette méthode est imposée par le service des douanes, mais malheureusement elle implique des erreurs de calcul des volumes, se sont donc des erreurs de facturation pour la commercialisation.

Le comptage dynamique a un niveau élevé de précision par rapport au comptage commande à base d'un PIC 16F877A, en vue de contrôle de la rampe de comptage. statique pour les calculs des volumes. C'est dans ce cadre que s'inscrit notre projet dans lequel nous avons procédé à la conception et la réalisation d'une carte de

différents équipements constituantl'installation sea line de terminal marinet la station de comptage, leur équipement et son fonctionnement. Pour réaliser notre étude, nous avons d'abord eff ectué une rétrospective sur les

Ensuite, nous avons passé à la création de la carte intelligente avec les différents blocs à base du PIC16f877A, nous avons également établi des langages de programmation.

À travers ce mémoire, nous avons été en mesure de comprendre et assimiler les différentes étapes par lesquelles un projet de recherche doit progresser. Nous avons également acquis une expérience interne et un bon aperçu des méthodes de travail d'un chercheur, avec une connaissance approfondie dans la programmation de pic la réalisation de la carte intelligente et dans le domaine pétrolier

Nous devons préciser que nous avons rencontré quelques obstacles telle que la non disponibilité de certains composants comme les convertisseurs voltage-courant, courant -voltage et le convertisseur dac MCP4921.

 De nombreuses perspectives intéressantes peuvent être envisagées à ce présent travail à savoir :

- insérer un système de sécurité,en cas de défaillance du système.
- contrôler d'autres paramètre comme la densité.
- Développer un système global pour contrôler le skid de comptage.

# Bibliographie

- [1] http ://www.sonatrach.com. Consulté le 18 Septembre 2019.
- [2] Document interne de la RTC. Manuel d'exploitation de l'installation d'exportation de pétrole brut et de condensât a Bejaia. Numéro du document 1459-20-AM-1603-OM-0075..
- [3] Abderrahmane.Y, Tighilt.M« Etude et automatisation du système de comptage »Mémoire de master,Université A. MIRA - Bejaia 2015.
- [4] Maamar.K ,Zinet.S« Etude et modification du système de contrôle de l'unité de comptage des hydrocarbures du terminal marin de Bejaia (SONATRACH) »Mémoire de master,Université A. MIRA - Bejaia 2014.
- [5] "Présentation du microcontrôleur Le pic 16F877",sur« https ://www.etudier.com/dissertations/Microcontrolleur/221092.html ».Consulté le 24 JUIN 2019.
- [6] GUESSOUMI.F,SAADI.A,« Commande de panneau solaire a l'aide d'une carte a pic », Mémoire de master,Université Mohamed Khider-Biskra 2010.
- [7] OUYAHIA.L ,BESSAOU.N,« Conception et Réalisation d'une Carte de Commande d'un Four Electrique à Base d'un Microcontrôleur PIC 16F877-A »Mémoire de master,Université A. MIRA - Bejaia 2013.
- [8] A.OUMNAD," MICROCONTROLEURS Famille Mid-Range de Microchip (LE PIC 16F876/877)",sur « www.oumnad.123.fr/ microcontroleurs/pic16f877.pdf », consulté le 23 Juillet 2019.
- [9] MP," apprendre le microcontrôleur",sur « https ://emrecmic. wordpress.com /2017/03/30/apprendre-le-microcontroleur-13 ».Consulté le 28 Juillet 2019.
- [10] Tavernier. C, « les microcontrôleurs PIC », 3eme édition2005.
- [11] "Notions sur les interruptions du microcontrôleur PIC16F877",sur « https ://www.electronique-mixte.fr/notions-sur-les-interruptions-en-mikrocc-pic16f877 a».Consulté le 15 Août2019.
- [12] Daniel.M ,MICROCONTROLEURS PIC 16F876 et 16F877.Consulté le 20 Août 2019.
- [13] https ://equipoffshore.sg/offspring-international-ltd-oil/#.Consulté le 28 Août 2019.
- [14] http ://www.bayportvalve.com/blockandbleedvalves.htm.Consulté le 28 Août 2019.
- [15] https :// www.mecafric.ma/ index.php/ nos-produits/pompage-2/circuit-vapeur/ soupape.Consultéle 28 Août 2019.
- [16] FMC technologies ,« systéme de chargment sonatrach ».PDF. Consulté le 28 Août 2019.
- [17] Rahal.R, "Architecture interne d"un microprocesseur",sur « http ://btselt.e-monsite.com/medias /files/presentation-du-pic-16f877.pdf » .Consulté le 28 Août 2019.
- [18] FMC technologies ,"Flow computer", sur« http ://info.smithmeter.com/literature/ docs/mn09048l.pdf ».Consulté le 1 Septembre 2019.
- [19] https ://www.hellopro.fr/actionneur-mecanique-lineaire-ra.html.Consulté le 1 Septembre 2019.
- [20] http ://info.smithmeter.com/literature/docs/ss02001.pdf.Consulté le 7 Septembre 2019.
- [21] http ://www.actuatorcenter.com/rosemount-3144p/.Consulté le 8 Septembre 2019.
- [22] https ://www.bene-inox.com/custom/docs/gamme/serie%2058\_i/robinetterie-pdf-2-35-mo-serie58-lser1.pdf.Consulté le 8 Septembre 2019.
- [23] https ://www.anujmachinery.com/rosemount.php.Consulté le 8 Septembre 2019.
- [24] http ://info.smithmeter.com/literature/docs/ss02001.pdf.Consulté le 10 Septembre 2019.
- [25] https ://www.journaldunet.fr/web-tech/dictionnaire-de-l-iot/1440684-mcu-quel-m icrocontroleur-pour-quel-usage/Consulté le 15 Septembre 2019.
- [26] https ://www.youtube.com/watch ?v=hSIqpzr6nu0.Consulté le 15 Septembre 2019.

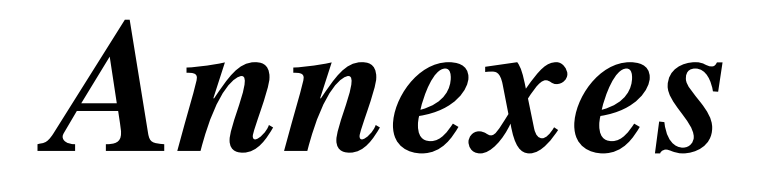

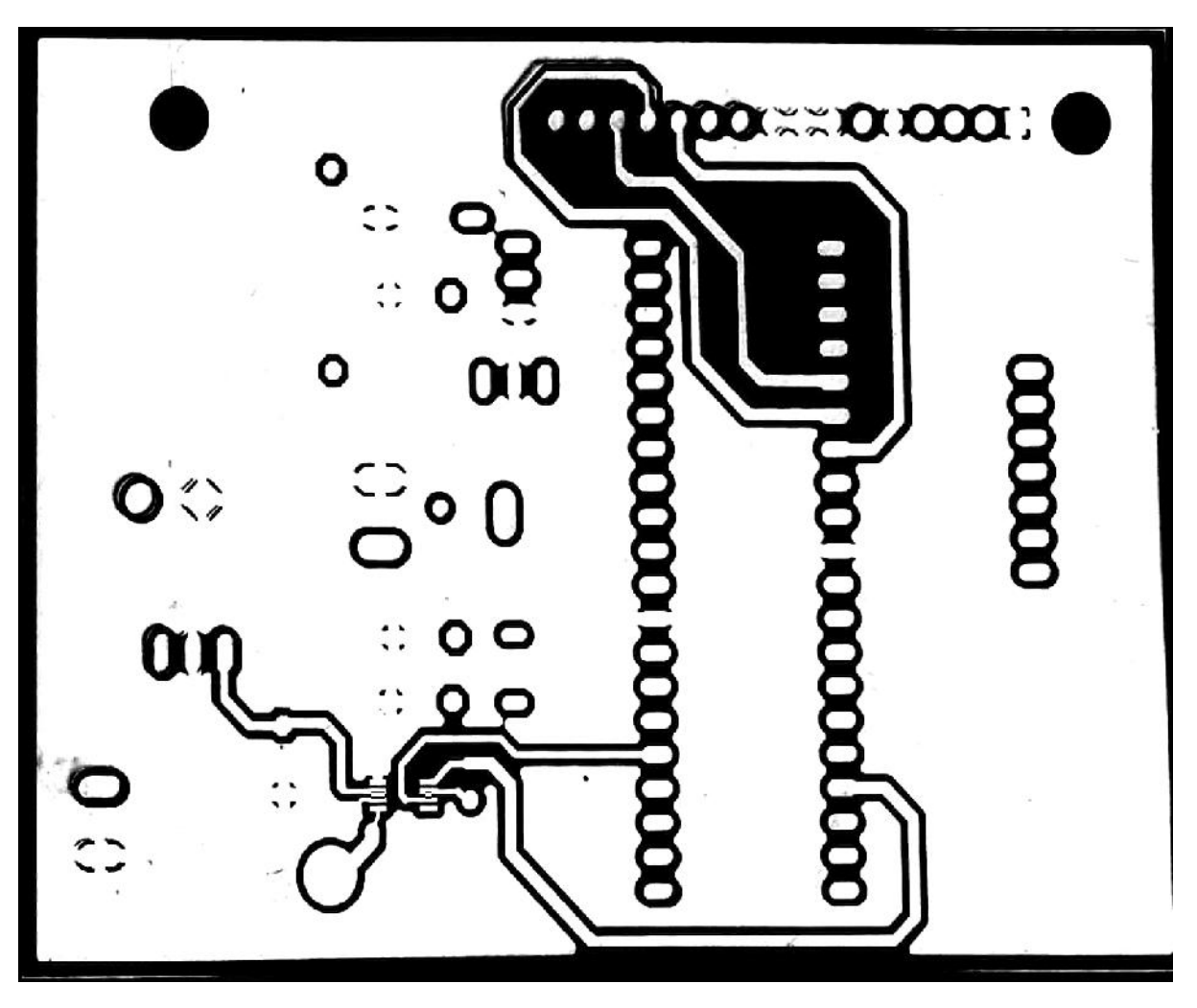

**FIGURE 1 : typon de circuit imprimé (1 face)**
Annexe1

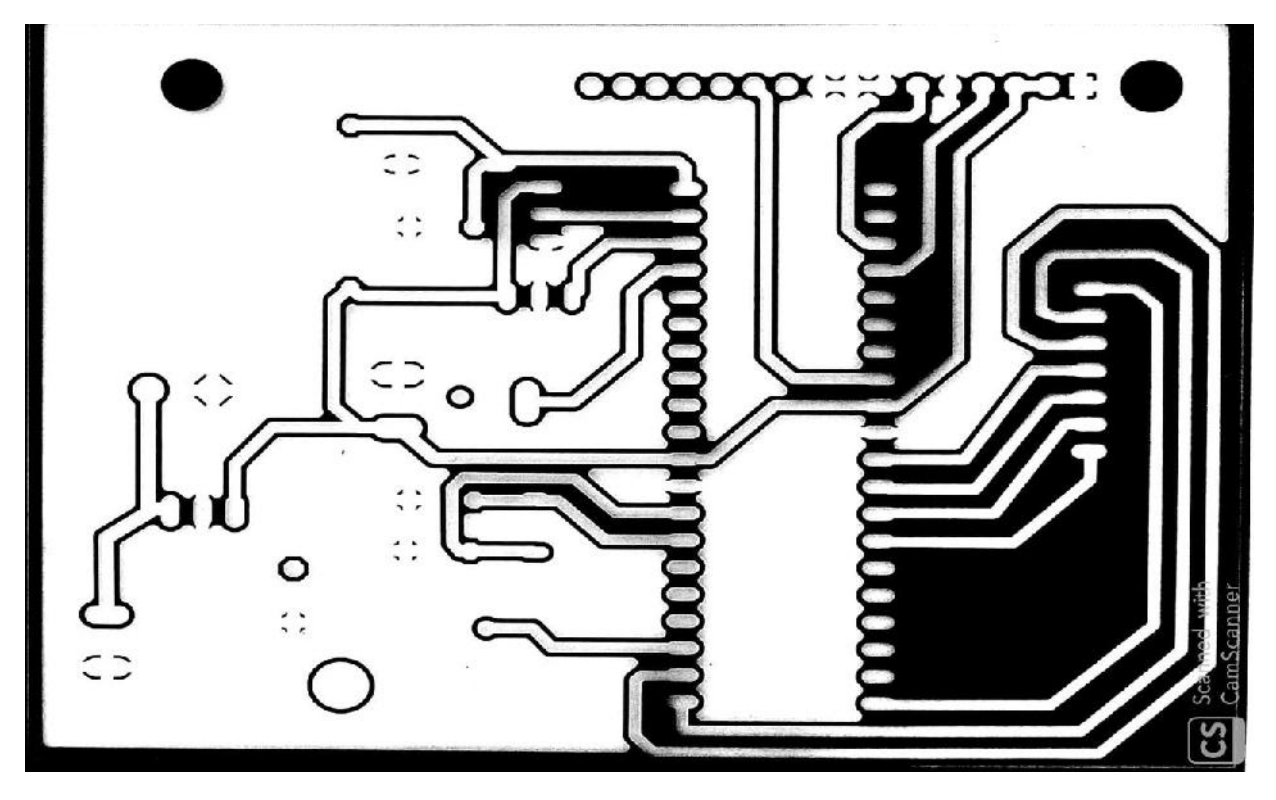

**FIGURE 2 : typon de circuit imprimé (2 face)** 

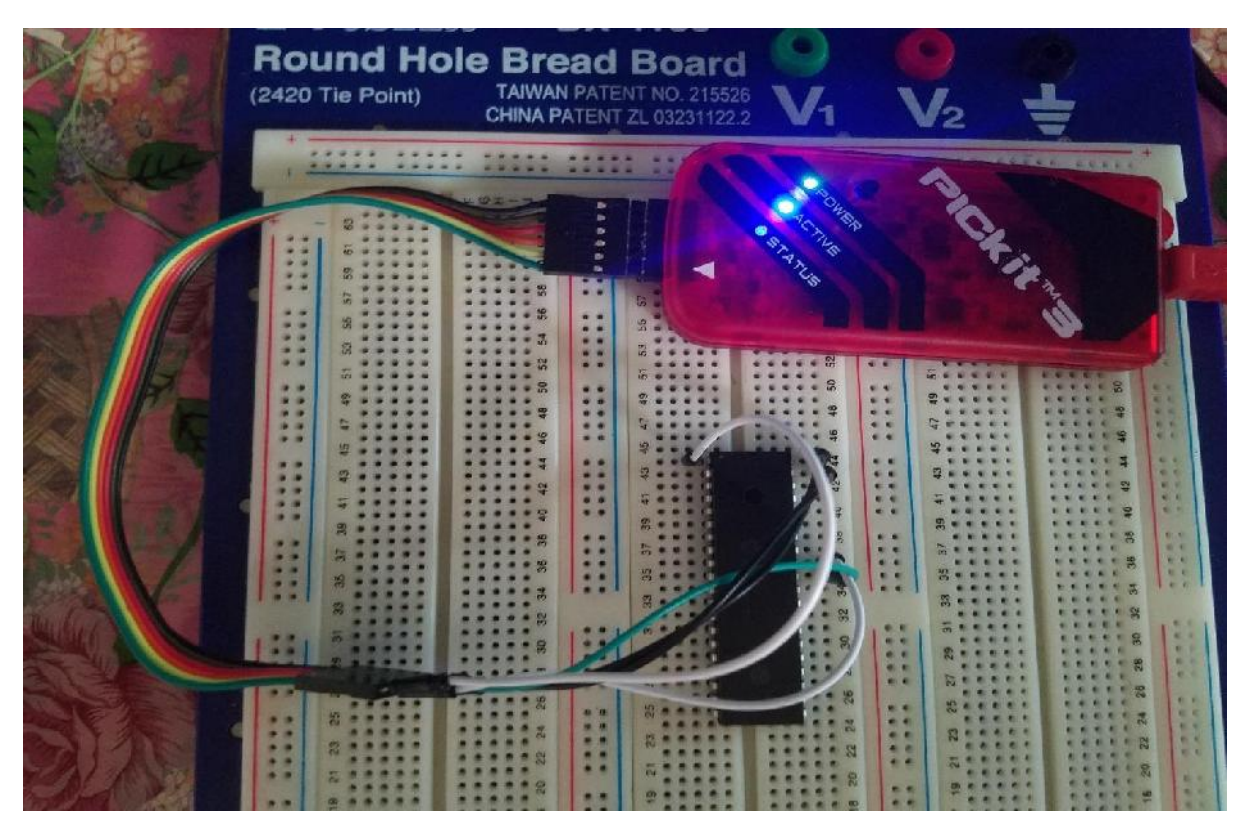

 **FIGURE 3** : Flashage de pic

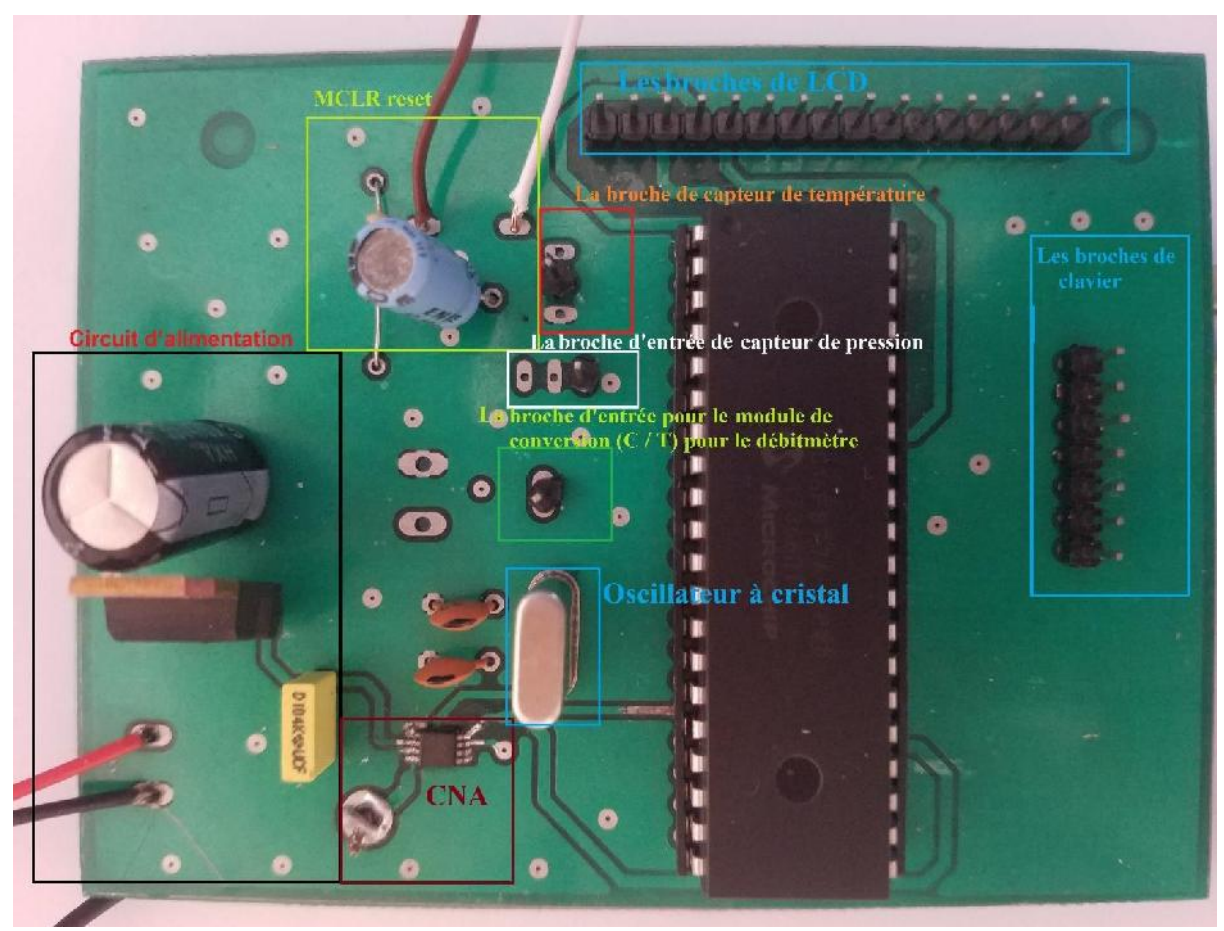

 **FIGURE 4 : Les composants de circuit**

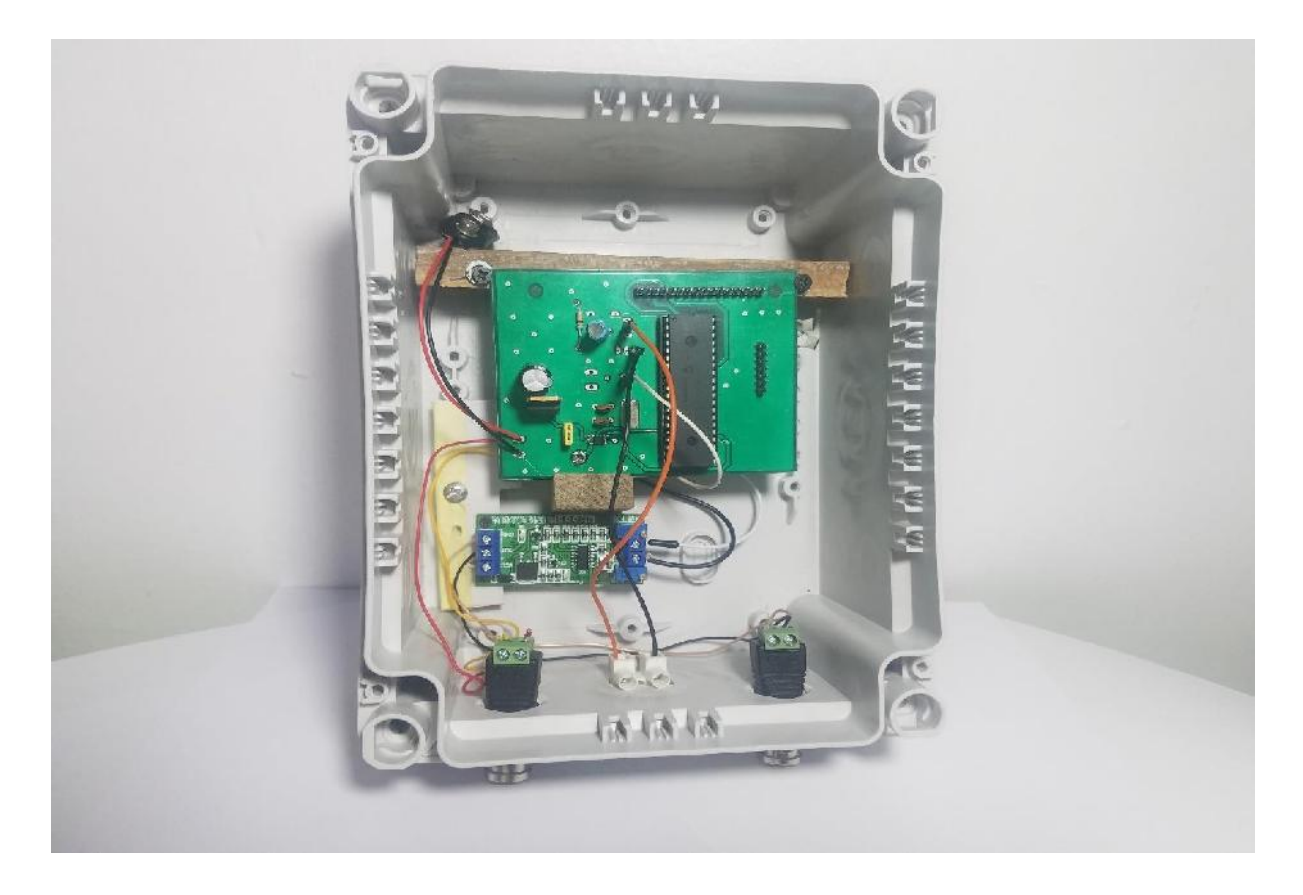

**FIGURE 5** : L'intérieure de la boite du carte de commande globale

**ملخص**

تم إعداد هذه المذكرة كجزء من مشروع التخرج لدرجة الماستر . يتكون هذا العمل من دراسة نظام العد المستخدم في مجال النفط. يتمثل هذا العمل من دراسة نظام العد المستخدم في مجال نقل وبيع النفط .

الهدف الأساسي هو صناعة بطاقة إلكترونية تعتمد على ميكروكنترولر pic 16F877A للتحسين من الأداء والحماية وخاصة دقة عد كميات النفط في محطة بجاية البحرية .

**كلمات مفتاحية**: خط العد ، متحكم A877F16PIC ، نظام التحكم، النفط الخام

#### **Abstract**

work consists of studying the counting system used in the field of the oil industry. This thesis was prepared as part of the graduation project for the master's degree. This

 The interest of this work focused on the realization of an electronic card based on a pic16F877A microcontroller to improve performance in terms of reliability, safety, and especially the accuracy of crude oil counting via the Bejaia Marine Terminal.

**Keywords:** Counting line, PIC16F877A Microcontroller, Control System, Crude oil.

#### **Résumé**

du diplôme de master. Ce travail consiste à étudier le système de comptage utilisé dans le domaine du l'industrie pétrolière. Le présent mémoire a été élaboré dans le cadre du projet de fin d'études pour l'obtention

 L'intérêt de ce travail s'est porté sur la réalisation d'une carte électronique basé sur un microcontrôleur pic16F877A pour améliorer les performances en termes de fiabilité, sécurité, et surtout la précision de comptage pétrole brut via le Terminal Marin de Bejaia.

**Mots Clés :** Ligne de comptage, Microcontrôleur PIC16F877A, Système de contrôle , Pétrole brut.

**Chapitre 1 Description de l'installation Sea-line de Sonatrach**

# **Chapitre 2 Description de l'unité de comptage**

# **Chapitre 3 Présentation du PIC 16F877A**

## **Chapitre 4 Conception et réalisation de la carte de commande**

### **Introduction Générale**

### **Conclusion générale**